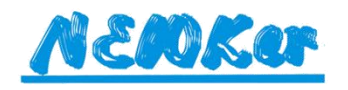

# **Operation Manual**

## **Double Channel AC Servo Driver**

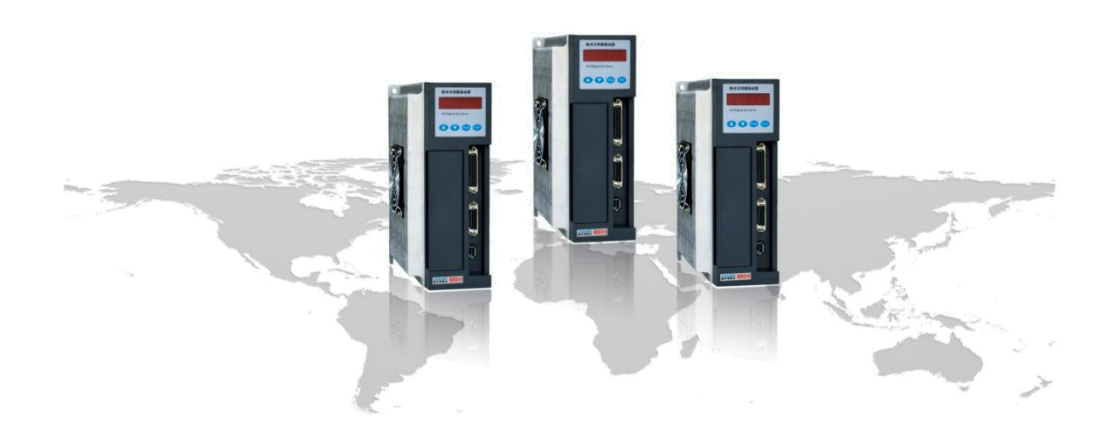

CHENGDU NEWKer CNC-TECHNOLOGY CO., LTD

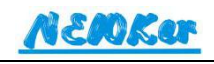

## <span id="page-1-0"></span>Preface

The incorrect operation may lead to accident, please read the manual carefully before installation!

Note:

- New technique and software version will be added as time goes by, and some part of manual listed below may be amended at any time without prior notice.
- The warranty service will be invalid, If any changes in hardware or software of the product by users himself, from which NEWKer will not be responsible for any result leading.
- Please note and abide following warning mark:

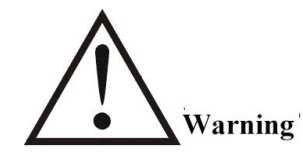

means wrong operation may lead to grave consequence: Casualty or damage of products.

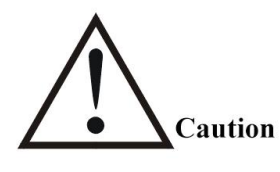

means wrong operation may lead to damaging of product or people.

**Attention** 

means wrong operation may lead to malfunction of products or incorrect movements.

## <span id="page-2-0"></span>**Safety Note**

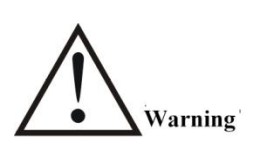

- There are 2 types power input including AC220V and AC380V, please note to check. And both type should connect with transformer, besides, AC380V driver also can be connect with reactor.
- Driver terminal UVW must correspond to motor terminal UVW.
- The driver design and manufacture is not for those system which will do harm to people.
- Protection should be taken into consideration while user design machine and install this product, in case of accident leading from incorrect operation.
- Driver should be power off for more than 5 minutes before disassembling it.
- The maintenance should be done by those who is professional.

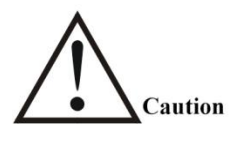

- The broken and alarm malfunction driver can not be used anymore.
- Should be stored and transported according to requirements.
- The product transported should be well packed.
- Can not be impacted by external force.
- Avoid driver from vibration and concussion.
- Must be installed in cabinet with protection level.
- Must be installed in the environment without high electromagnetic interference.
- Must be in good heat dispersion.
- Avoid dust, corrosive gas, conductive object, liquid, inflammable and explosive material from driver.
- Do not power on and off driver frequently.
- After working for a period, driver may be heated, do not touch radiator or motor.

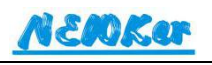

 When connect output signal with relay, must connect free-wheeling diode with two terminal of relay.

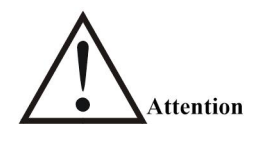

- The driver should match with motor.
- Rate torque of motor should be bigger than effectively continuous load torque.
- According to different motor, match 220V 20A, 30A, 50A driver or 380V 25A, 50A, 70A driver.

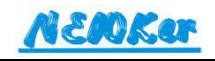

## **Content**

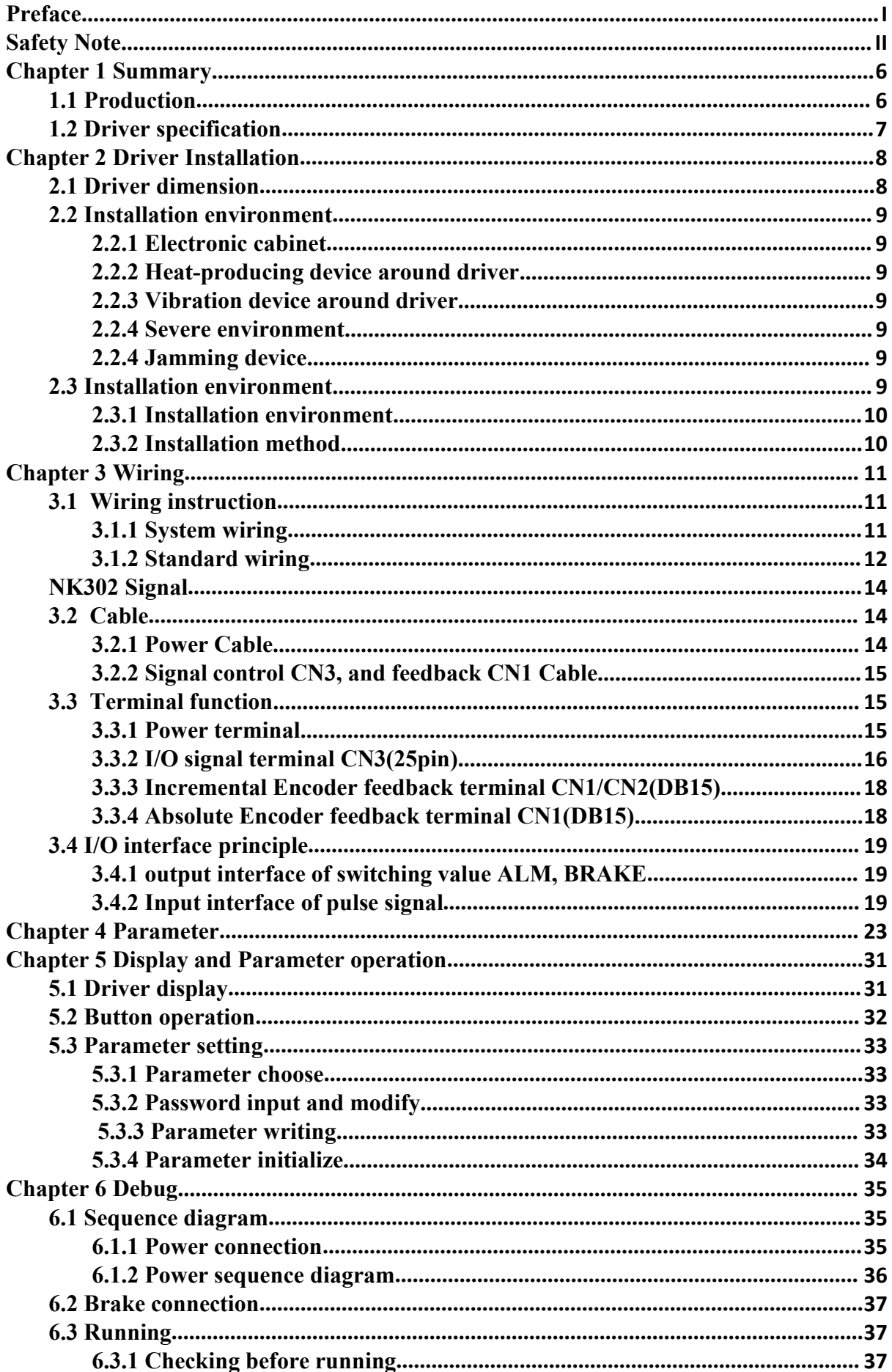

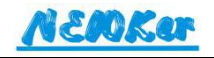

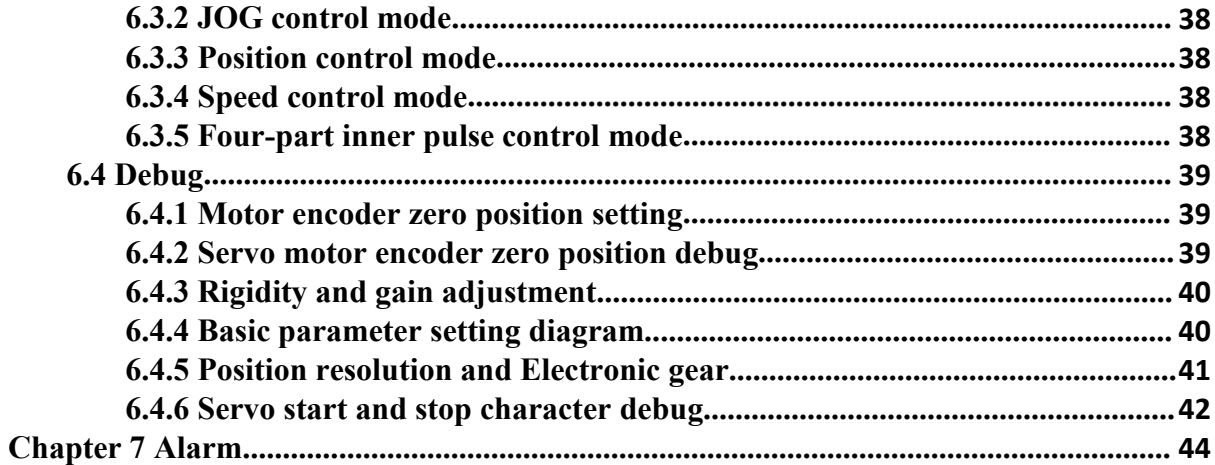

## <span id="page-6-0"></span>**Chapter 1 Summary**

## <span id="page-6-1"></span>**1.1 Production**

NEWKer servo driver is a new generation full-digital AC servo driver designed and manufactured by NEWKer, adopting arithmetic unit with latest DSP (digital signal processor) technology and CPLD(programmable logical device) technique, and Intelligent power module, characterized by high respond speed, perfect protection, good reliability. Applied in such automatic field as cnc machine, automatic production line, and machine manufacturing,etc.

This servo driver is full-digital double channel ac servo driver, can fit incremental encoder motor or absolute encoder motor, featured with high integration level, small volume, it is a ideal servo system with advantages of power-saving and benefit-growth.

Compared with other model, it has following features:

- Matching 0.1kw-3.7kw motor with 220V input...
- Double channel independent controlling, input pulse can be exchanged, or 1 channel pulse controls 2 motors.
- Being able to switch among speed, position, point-to-point position and hybrid type.
- speed, position, and jogging control mode.
- Internal brake system, suiting needs in high payload application.
- Internal four-section positioning command, user can programme point-to point positioning control.
- Motor encoder feedback signal to driver, combining half-closed loop control system with cnc controller.
- $\bullet$  Speed ratio is 1:5000, ensuring stability from low to high torque.
- Maximum speed of motor can reach 6000r/min.
- Positioning accuracy  $\pm 0.01\%$ .
- Updated space vector algorithm, generating higher torque and less noise.
- 300% overload capacity, bigger payload capacity.
- $\bullet$  Voltage range:  $\sim$ 220V $\pm$ 20%.
- Thorough protection: over current, over voltage, over heat and encoder malfunction.
- Parameter monitoring: motor speed, motor current, motor position, position offset, pulse unit, pulse frequency, linear speed, I/O point diagnosis, alarm history.

## <span id="page-7-0"></span>**1.2 Driver specification**

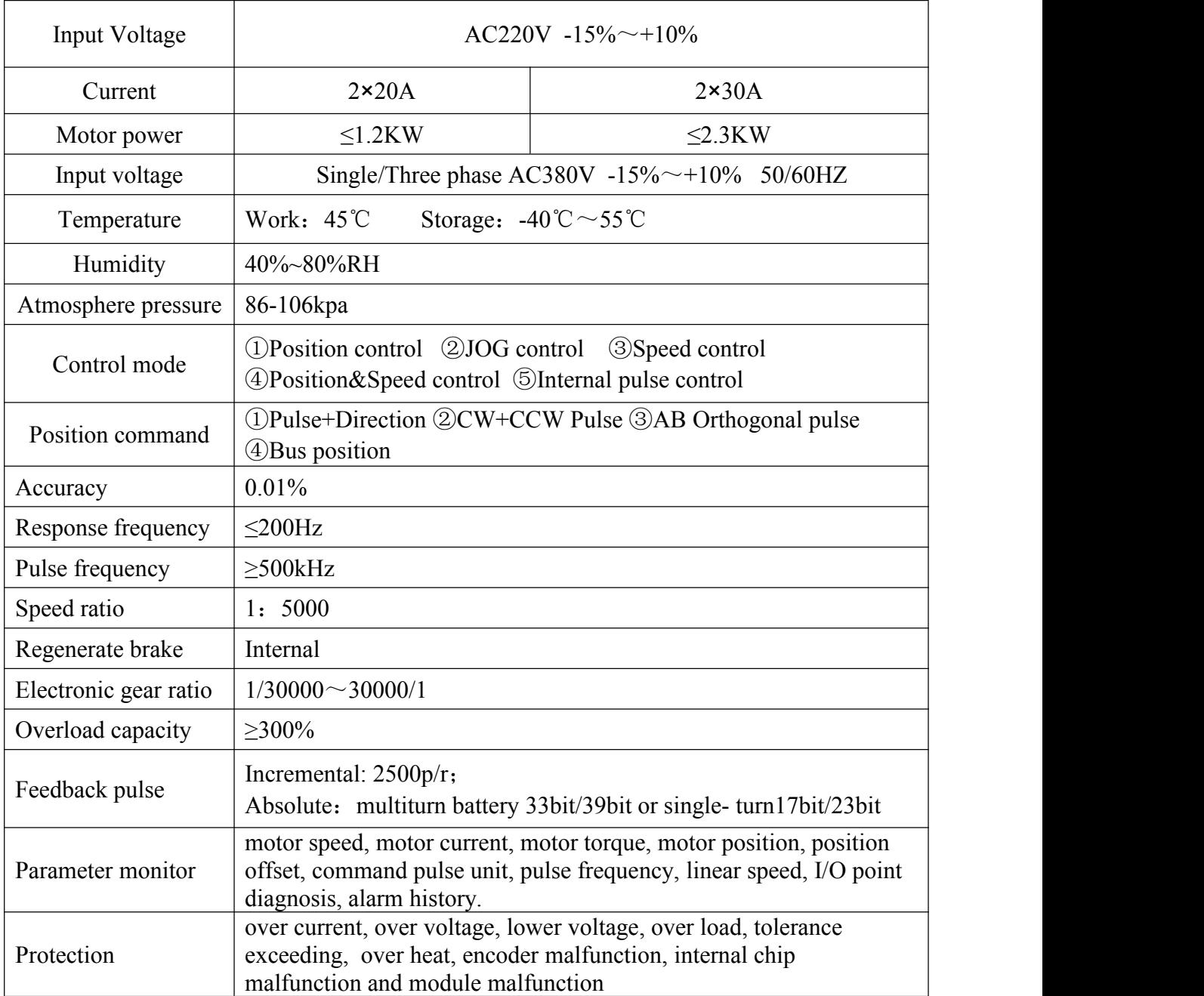

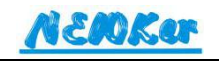

## <span id="page-8-0"></span>**Chapter 2 Driver Installation**

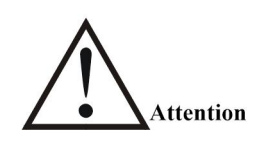

- Storage and installation of driver should meet the environment requirements.
- Driver should be protect from fire, and keep away from flammable material.
- Driver should be installed in electronic cabinet, prevent from dust, corrosive gas, conductive object, liquid and inflammable material.
- Driver and motor should avoid vibration, never strike it.
- Lighting stroke should be taken into consideration during installing servo driver.
- Do not drag motor cables, shaft and encoder.

## <span id="page-8-1"></span>**2.1 Driver dimension**

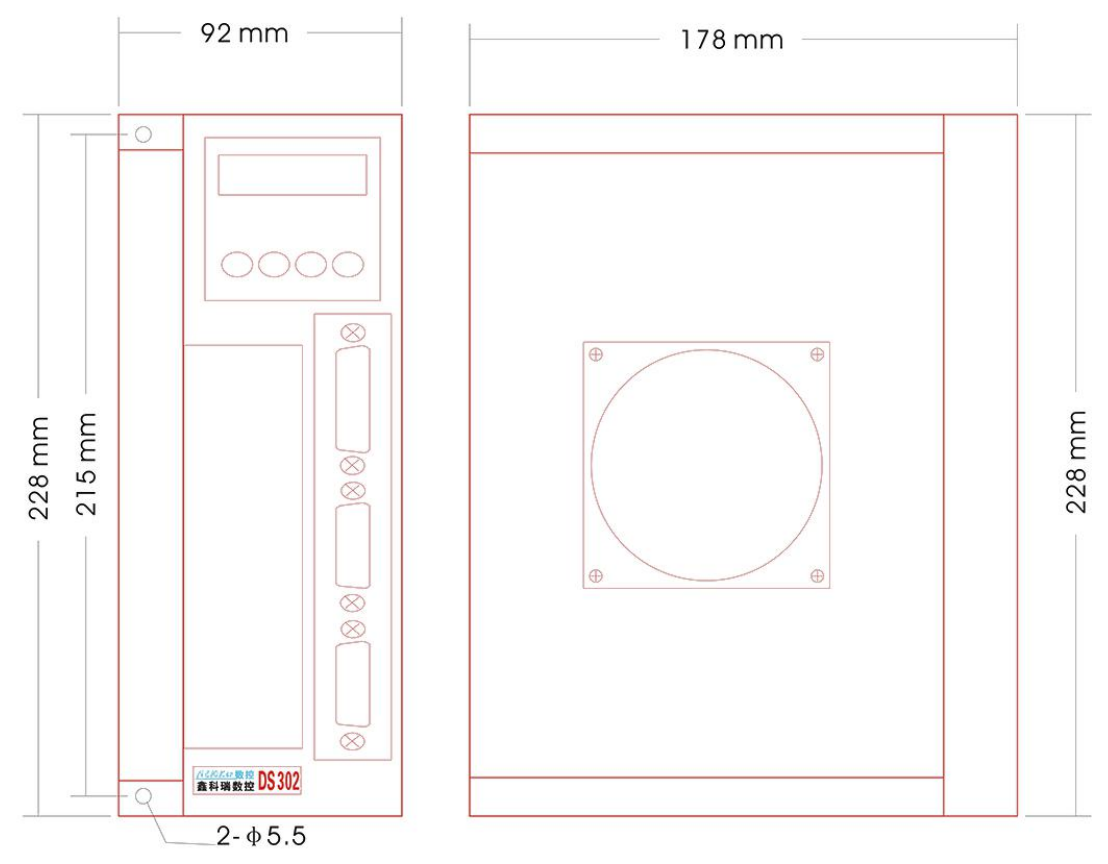

#### **302 series driver dimension**

## <span id="page-9-0"></span>**2.2 Installation environment**

## <span id="page-9-1"></span>**2.2.1 Electronic cabinet**

Driver working life is directly relative to environment temperature. The heat generating from other parts in cabinet, and cooling system will influence temperature around driver, so when designing cabinet, cooling system and configuration of other part in cabinet should be taken into consideration, in order to ensure the temperature around driver is under 55°C, relative humidity is under 95%. long-term working temperature should be under 45°C.

## <span id="page-9-2"></span>**2.2.2 Heat-producing device around driver**

If diver works in high temperature condition, its working life will be reduced obviously, and possible to malfunction. So the temperature around driver should be kept under 55°C in the heat convection and heat radiation.

## <span id="page-9-3"></span>**2.2.3 Vibration device around driver**

Please take vibration-proof measures as possible, to make sure driver will not be influenced by vibration, and keep vibration under 0.5G(4.9m/s²).

## <span id="page-9-4"></span>**2.2.4 Severe environment**

The driver working in such severe environment as erosive gas, moist, metal powder, water and liquid, will malfunction easily. So please take protection measures when install the driver to make sure driver works in good condition .

## <span id="page-9-5"></span>**2.2.4 Jamming device**

If there is jamming device around driver, the cables of driver will be interfered, and may lead to wrong or incorrect movement. It is recommended to add noise filter or other antiinterfere design to make sure driver works normally. However, please attention that if with noise filter, leak current will raise, in order to terminate it, please install isolated transformer. Besides, the control signal cable of driver is easy to be interfered, so please take reasonable wiring method and shield means.

## <span id="page-9-6"></span>**2.3 Installation environment**

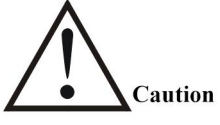

- Driver must be installed in electrical cabinet with good protection.
- Driver must be installed with certain direction and interval, also good cooling system.
- Do not install diver near inflammable material.

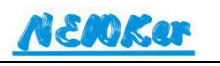

### <span id="page-10-0"></span>**2.3.1 Installation environment**

1) Protection:

The driver itself does not have protection structure, so it must be installed in well protected cabinet. Keep away from erosive and inflammable gas, metal powder, water and liquid, conductive material.

2) Temperature

Environment Temperature:  $0~55~°C$ , long-term working temperature: <45°C, relative humidity:<=95%.

3) Vibration and impact

Please take vibration-proof measures as possible, to make sure driver will not be influenced by vibration, and keep vibration under  $0.5G(4.9m/s<sup>2</sup>)$ , and can not put heavy pressure or impact on driver.

## <span id="page-10-1"></span>**2.3.2 Installation method**

1) Direction of installation: servo drive's installation direction must be upright.

2) Mounting: fasten 4pcs of M5 set crew on driver.

3) Cooling: natural cooling, and cabinet should be installed with cooling fans.

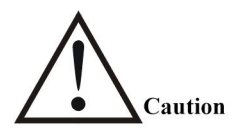

- Do not knock on motor or shaft in case of breaking encoder when disassemble belt or gear on shaft. Please use screw drawing device to disassemble it.
- Motor can not standard big load in both axial direction and radial direction.
- Please use lock washer to fasten motor in case of coming off.

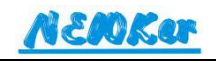

## <span id="page-11-0"></span>**Chapter 3 Wiring**

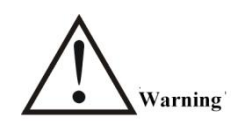

- The driver has two type input series, AC220V and AC380V, please note to check before connect power, and must connect with isolated transformer.
- Driver UVW terminal must connect with motor UVW accordingly.
- Protection should be taken into consideration while user design machine and install this product, in case of accident leading from incorrect operation.
- Driver and motor should be grounded.
- Do not disassemble the driver before powering off for 5 minutes.

## <span id="page-11-1"></span>**3.1 Wiring instruction**

The signal connection is relative to motor type and control mode.

## <span id="page-11-2"></span>**3.1.1 System wiring**

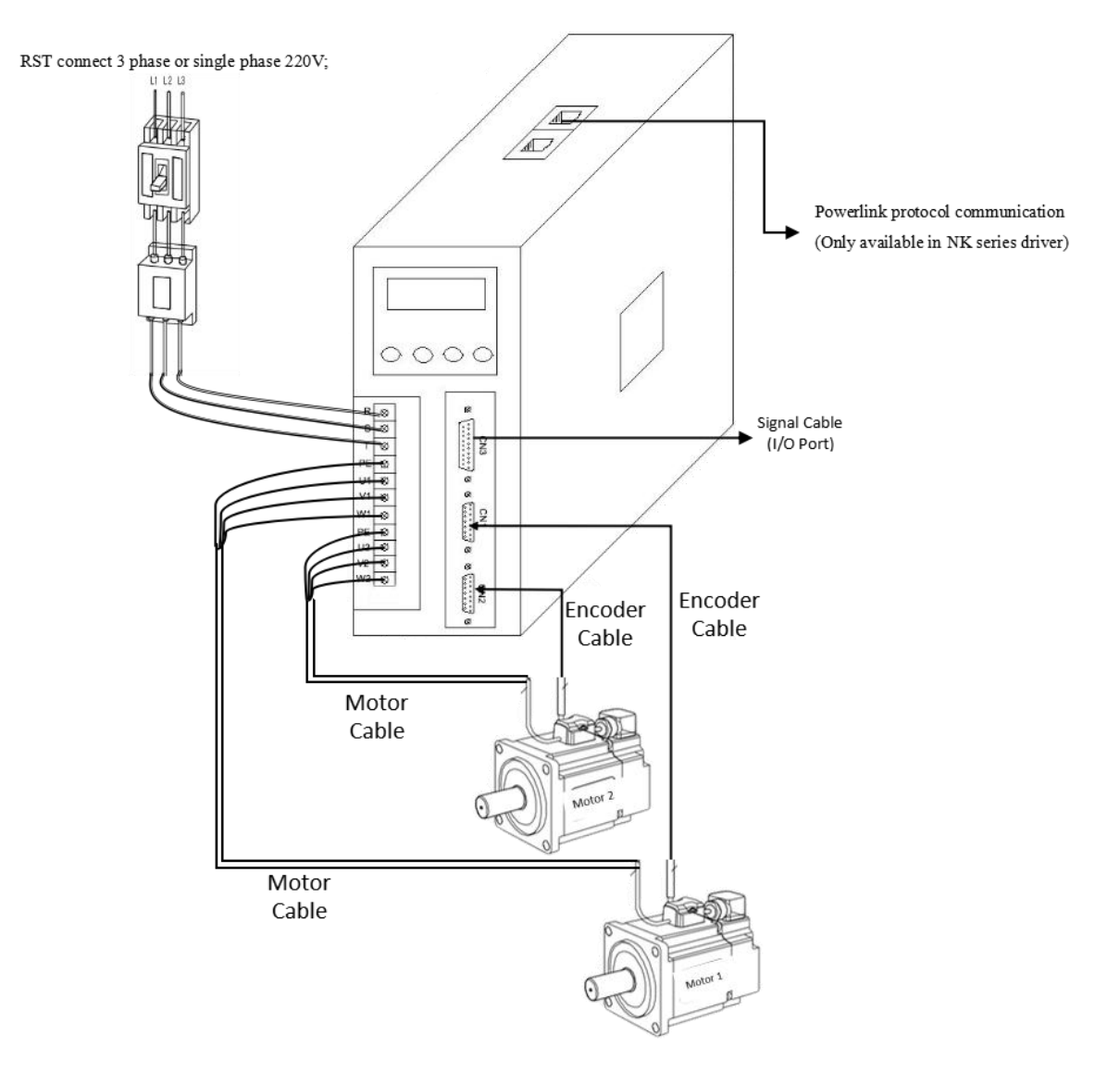

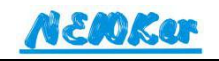

**Note: only NK driver has Ethernet port for Powerlink communication.**

## <span id="page-12-0"></span>**3.1.2 Standard wiring**

#### 3.1.2.1 DS series wiring signal

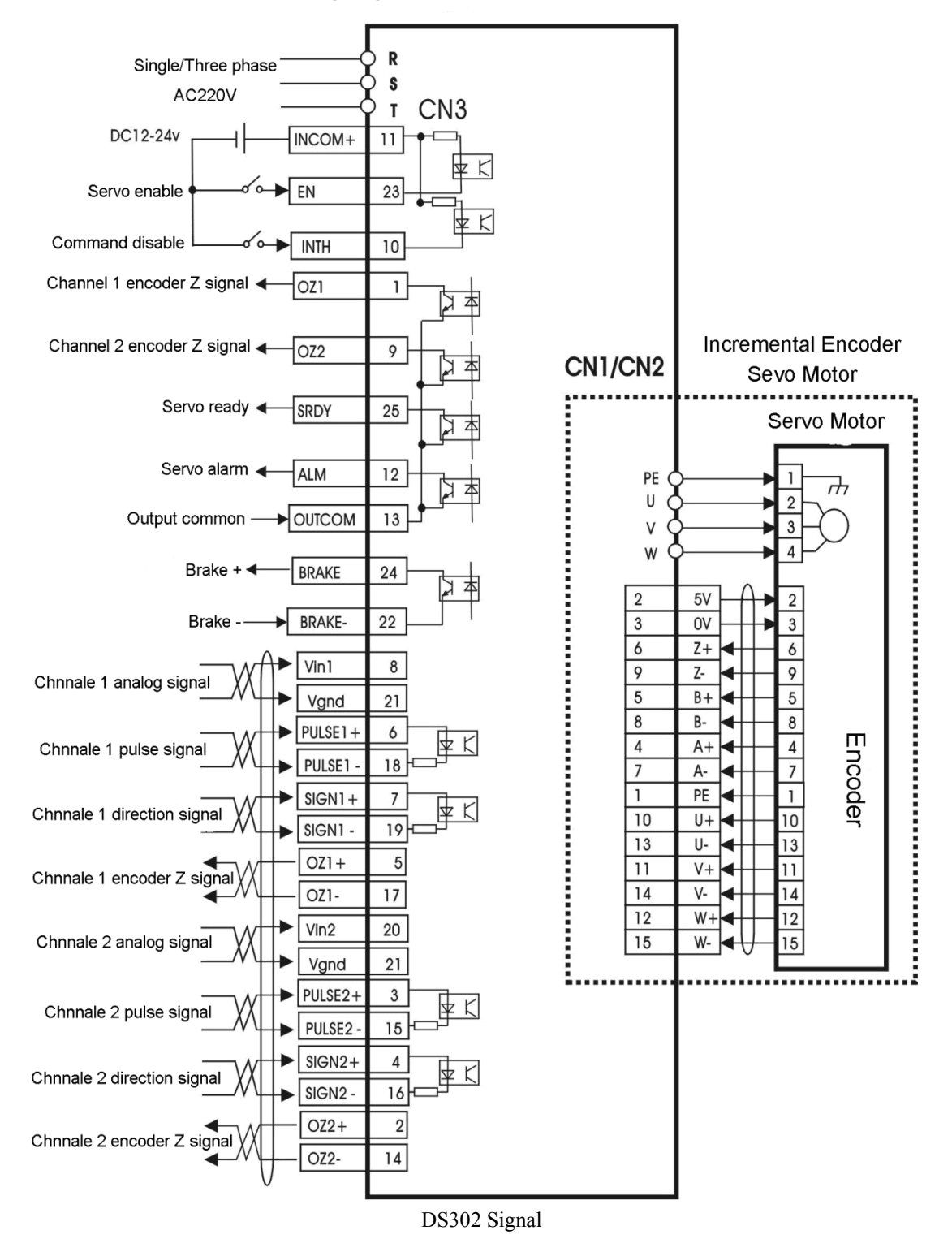

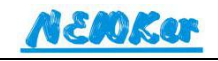

#### 3.1.2.2 NEW series wiring signal

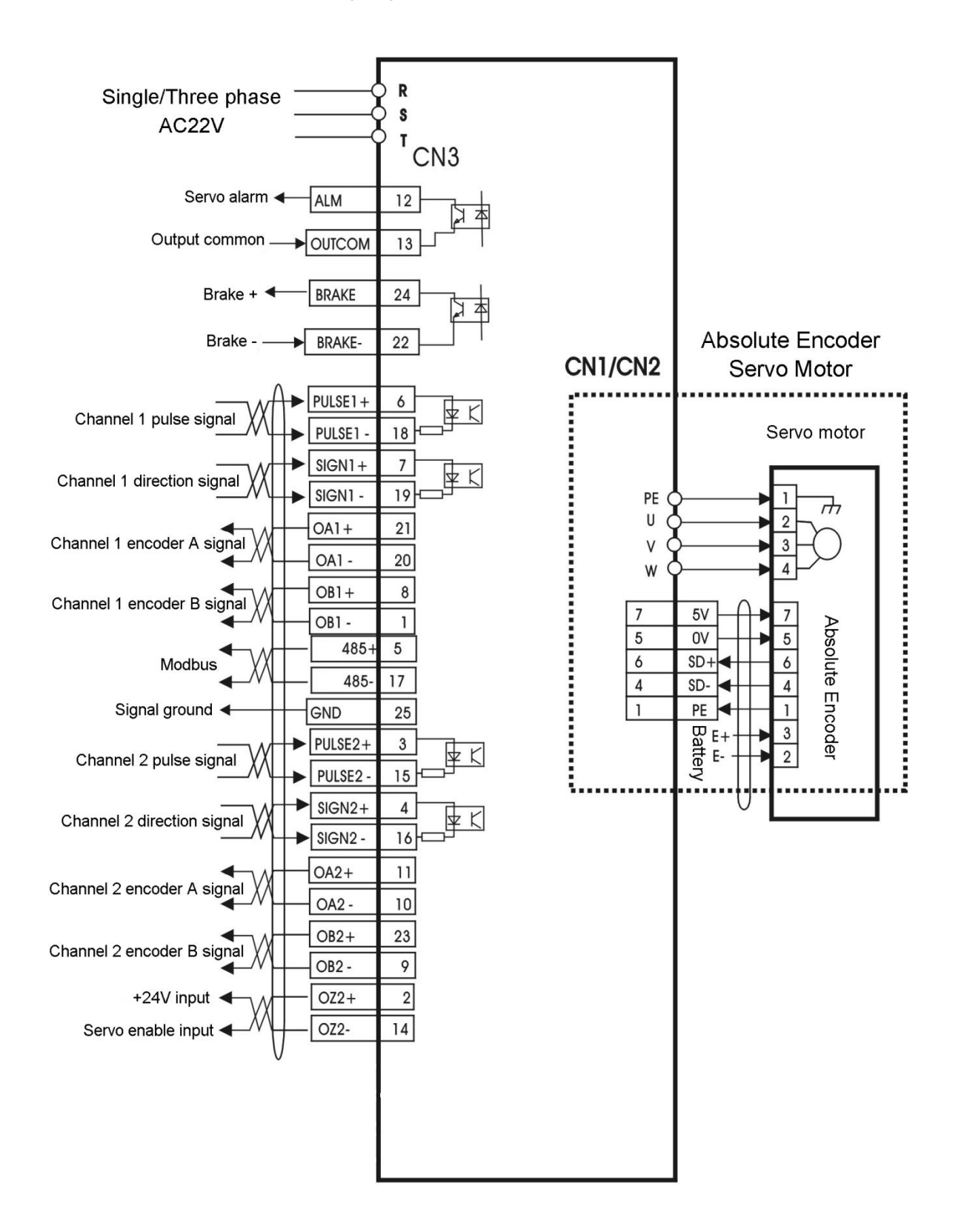

**NEW302 Signal**

## 3.1.2.3 NK series driver wiring signal

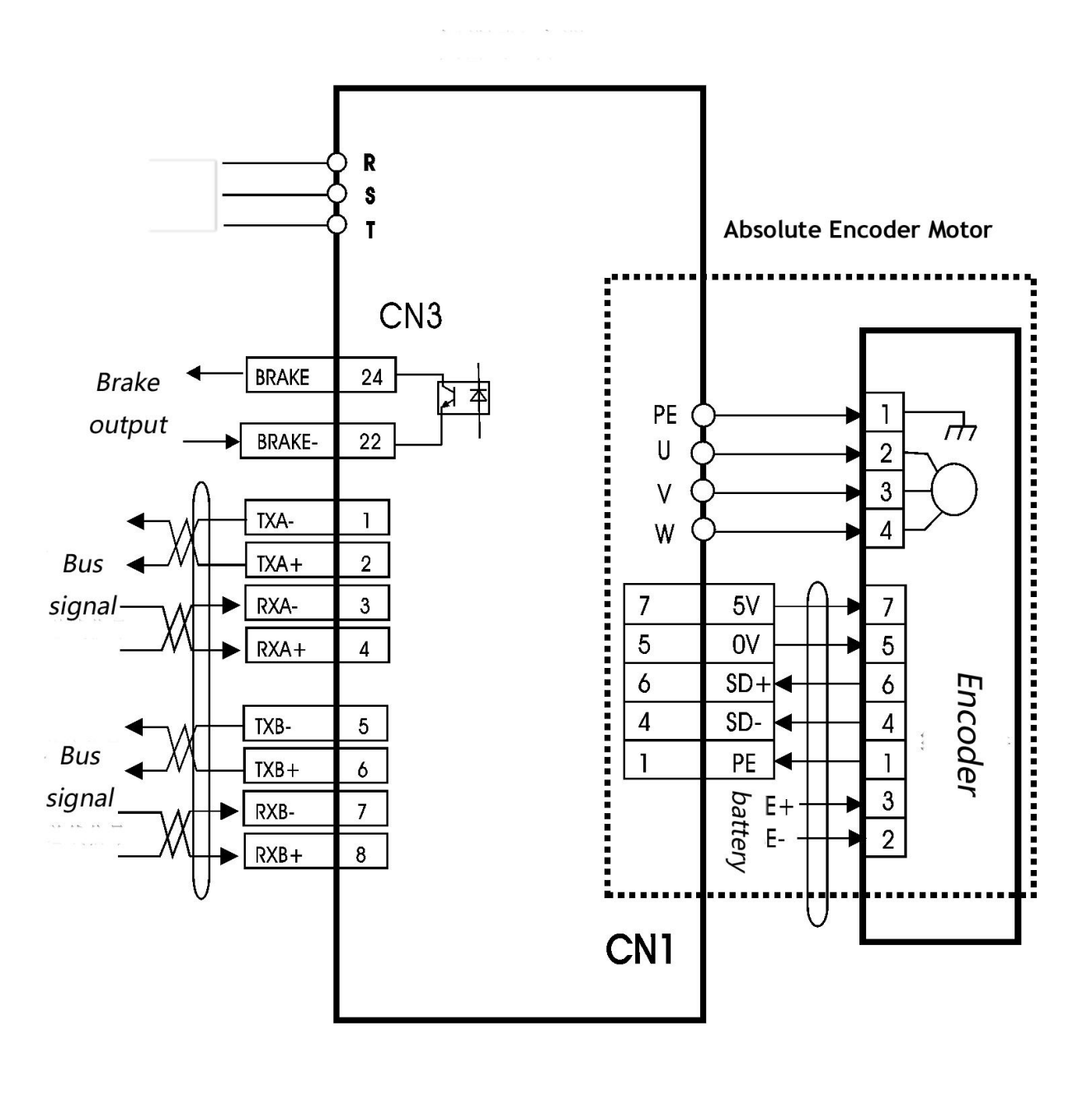

#### <span id="page-14-0"></span>**NK302 Signal**

## <span id="page-14-1"></span>**3.2 Cable**

## <span id="page-14-2"></span>**3.2.1 Power Cable**

Diameter of R,S,T,PE,U,V,W cable should be  $\geq$ 1.5mm<sup>2</sup>(AWG14-16).

- Driver adopts JUT-2.5-4 cold-pressed terminal, make sure connect confirmed.
- Suggest to connect 3 phase isolate transformer, in order to prevent user. Suggest to install noise filter between electric supply and transformer, to reduce the interference.
- Please install NFB(no fuse breaker), in order that cut power supply if driver malfunction.

## <span id="page-15-0"></span>**3.2.2 Signal control CN3, and feedback CN1 Cable**

- Cable diameter: suggest to use twisted double-shield cable, diameter  $\geq 0.12$ mm, shield layer need to connect with PE.
- Cable length: the length should be shorter as possible, control signal CN3 cable should not >3m, feedback signal CN1 should not >20m.
- Cabling: keep signal cable away from power and motor cable, in case of interference.
- Please add surge suppressor for inductance compensate(coil): DC coil anti parallel connection with FWD(free-wheeling diode), DC coil parallel connects with CR(resistance-capacitance) to absorb loop.

## <span id="page-15-1"></span>**3.3 Terminal function**

## <span id="page-15-2"></span>**3.3.1 Power terminal**

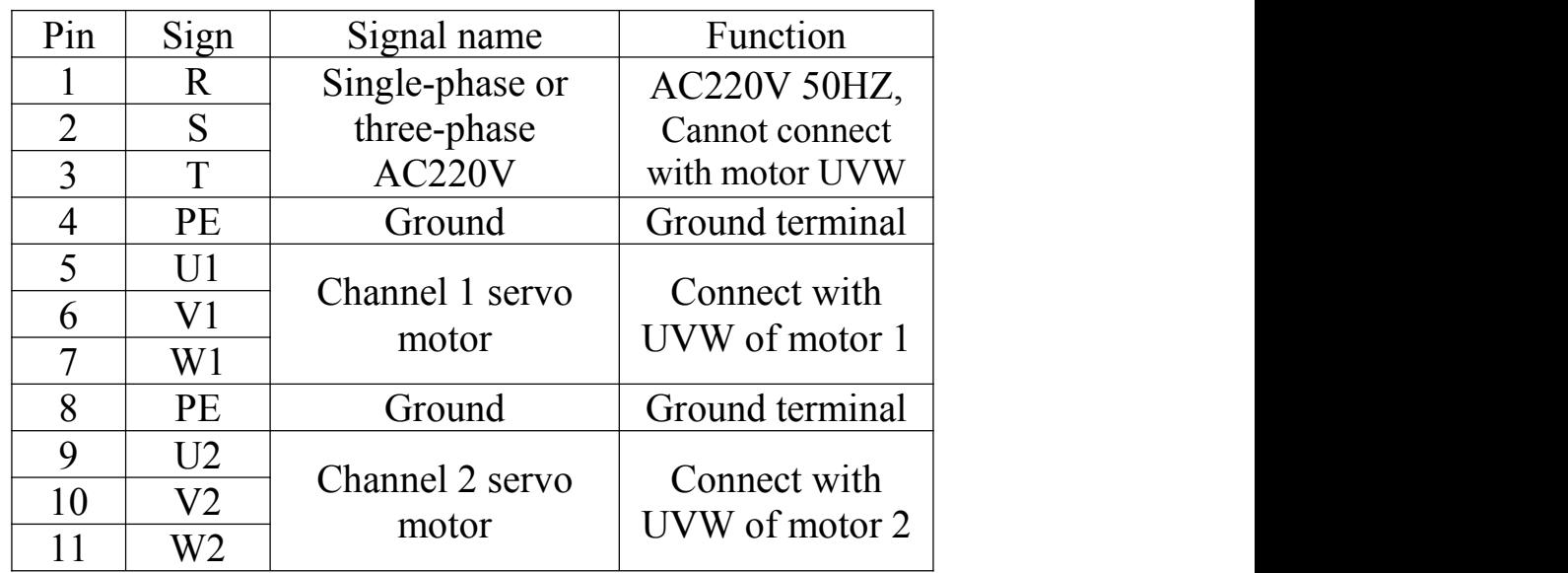

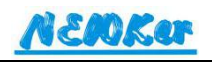

## <span id="page-16-0"></span>**3.3.2 I/O signal terminal CN3(25pin)**

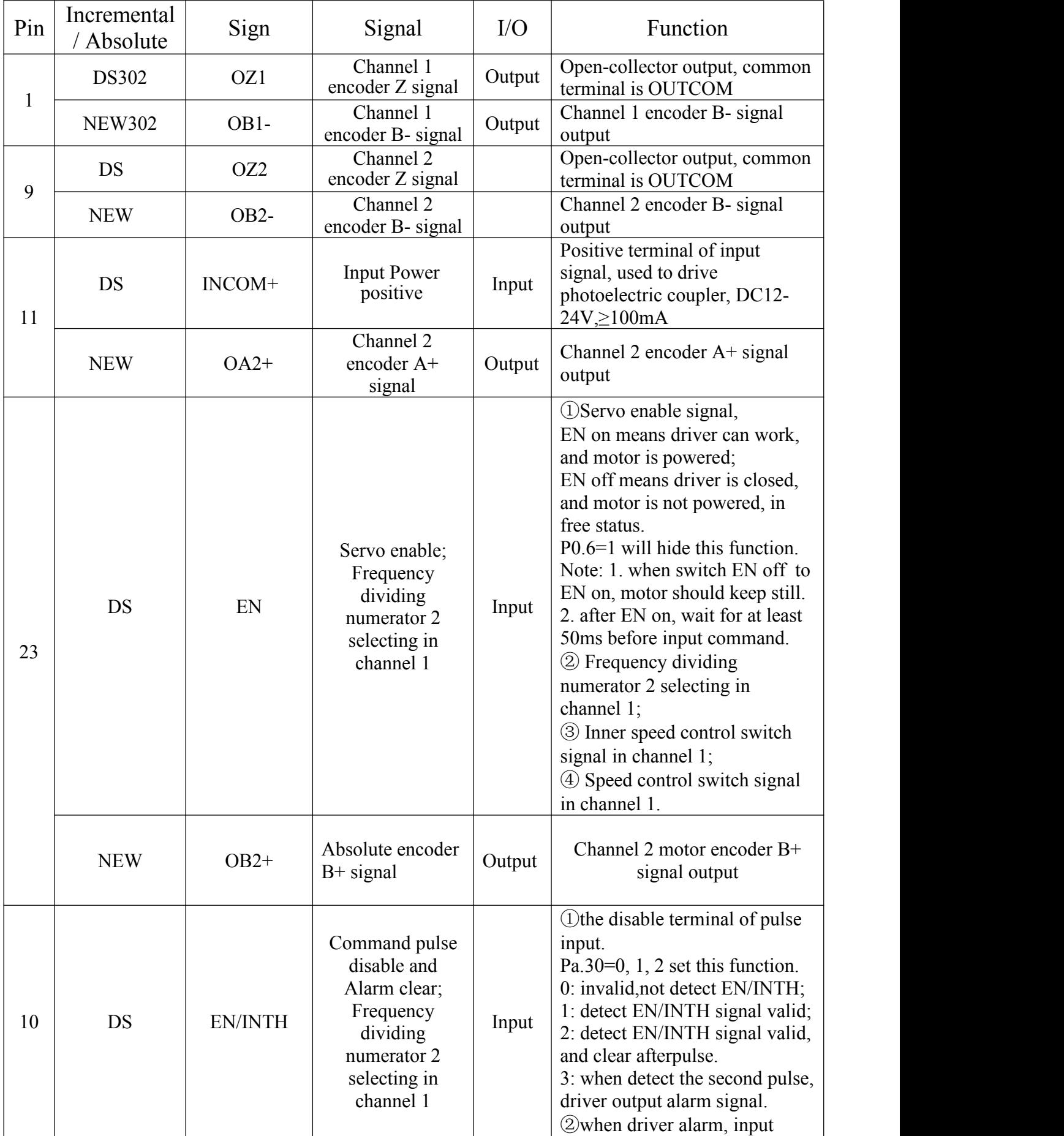

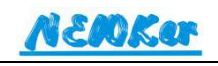

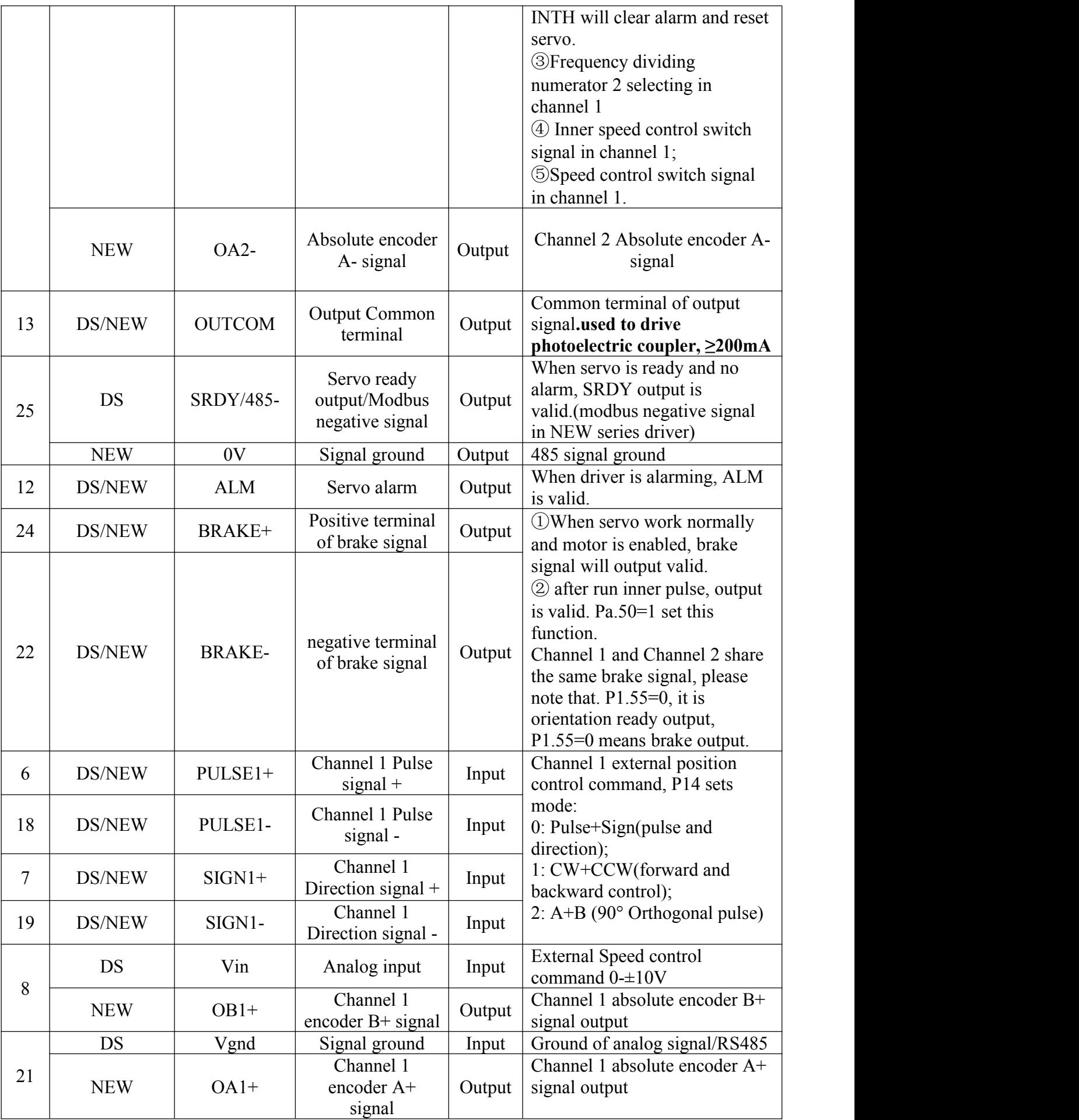

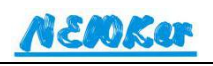

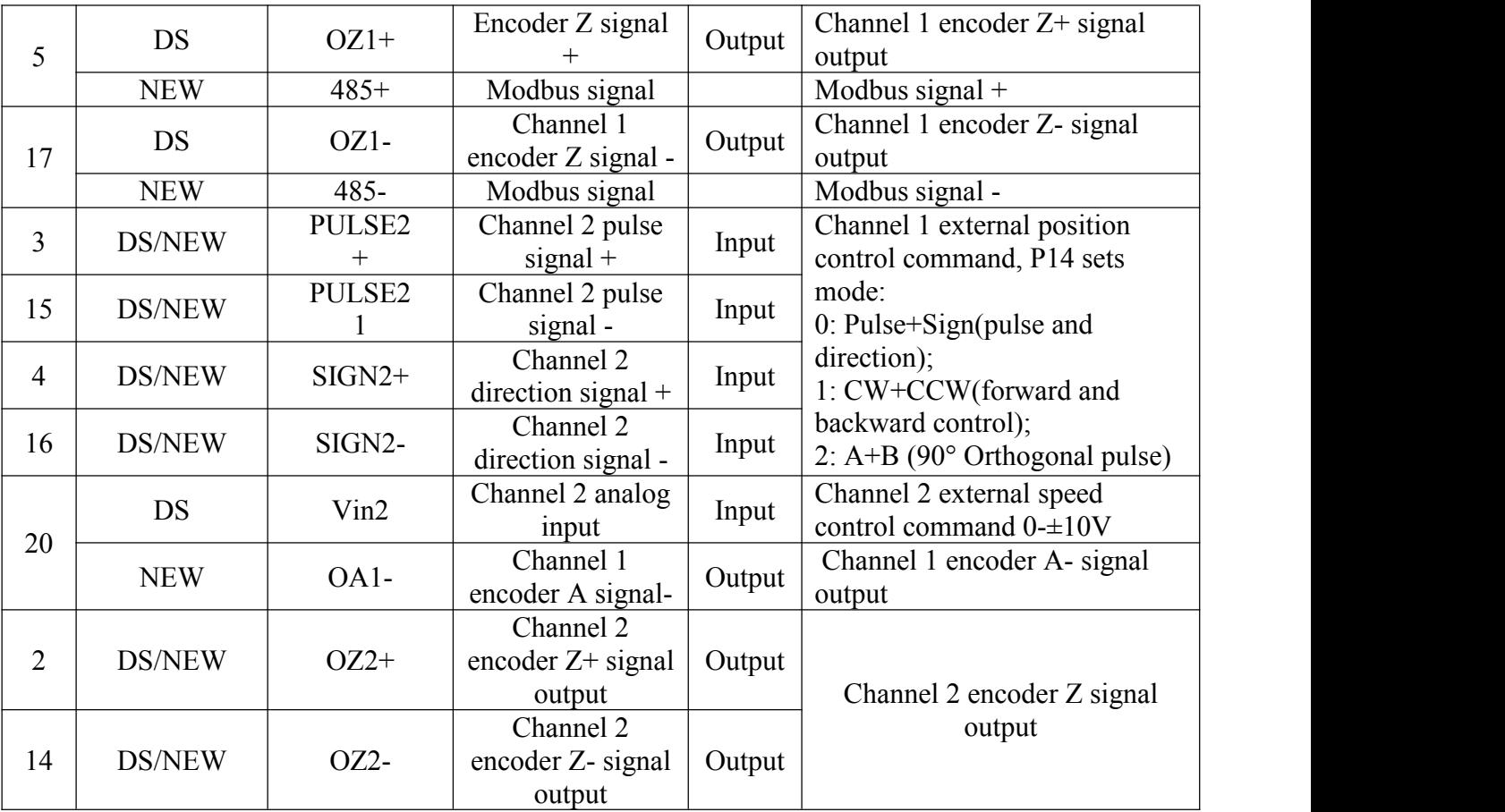

## <span id="page-18-0"></span>**3.3.3 Incremental Encoder feedback terminal CN1/CN2(DB15)**

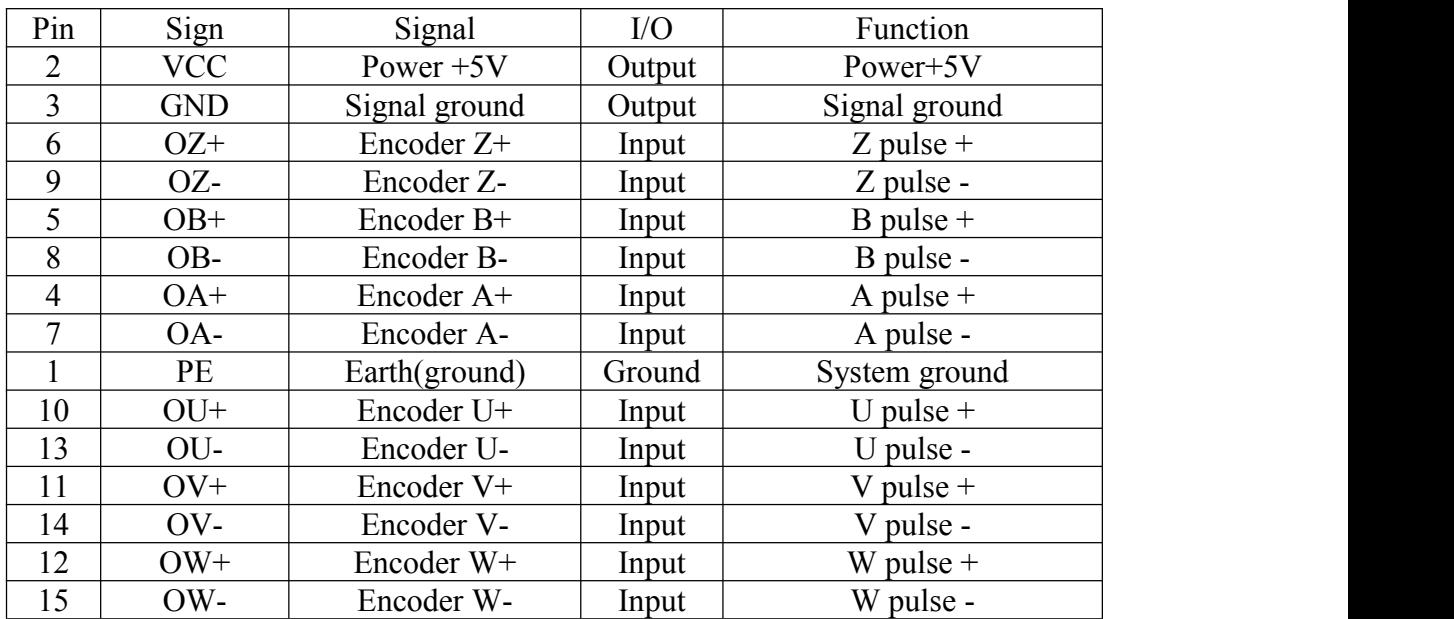

The connection of DS series driver CN1

## <span id="page-18-1"></span>**3.3.4 Absolute Encoder feedback terminal CN1(DB15)**

The connection of NEW/NK series driver CN1

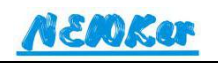

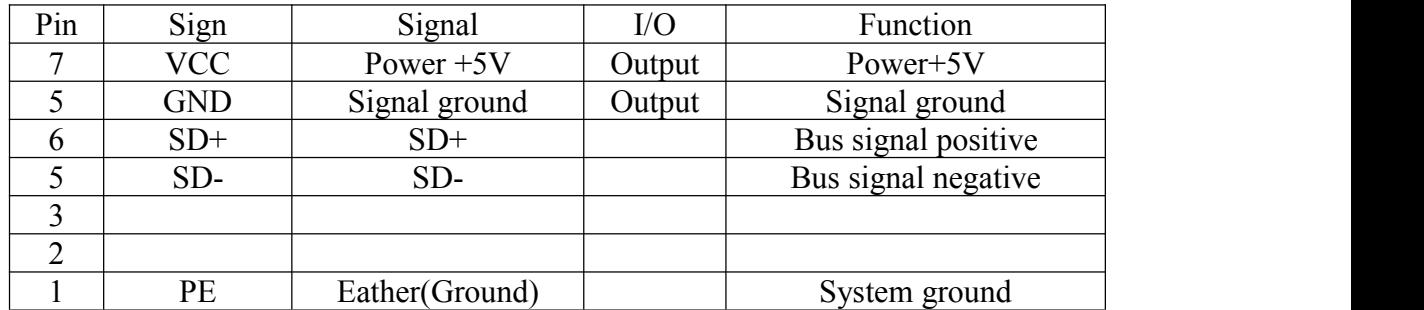

## <span id="page-19-0"></span>**3.4 I/O interface principle**

## <span id="page-19-1"></span>**3.4.1 output interface of switching value ALM, BRAKE**

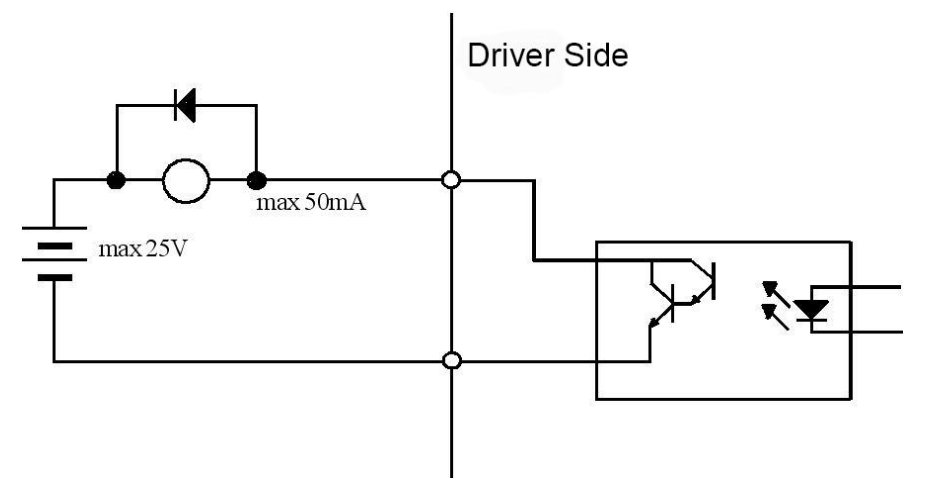

1) external power is provided by user, but attention, if current polarity inverse connected, will lead to malfunction of driver.

2) it is open-collector output, the max current of ALM signal is 20mA, the max current of BRAKE signal is 50mA, so BRAKE signal can connect external relay directly, while SRDY, and ALM signal cannot. The max voltage of external power supply is 25V, therefor load of switching signal must be under this limit. If over the limit or connect driver with power supply directly, will lead to malfunction of driver.

The channel 1 and channel 2 share the same BRAKE signal, please pay attention. 3) if load is such inductive objects as relay, it is necessary to connect antiparallel freewheel diode between both sides of load. If diodes connected inverse, will lead to malfunction of driver.

## <span id="page-19-2"></span>**3.4.2 Input interface of pulse signal**

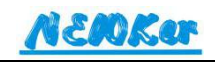

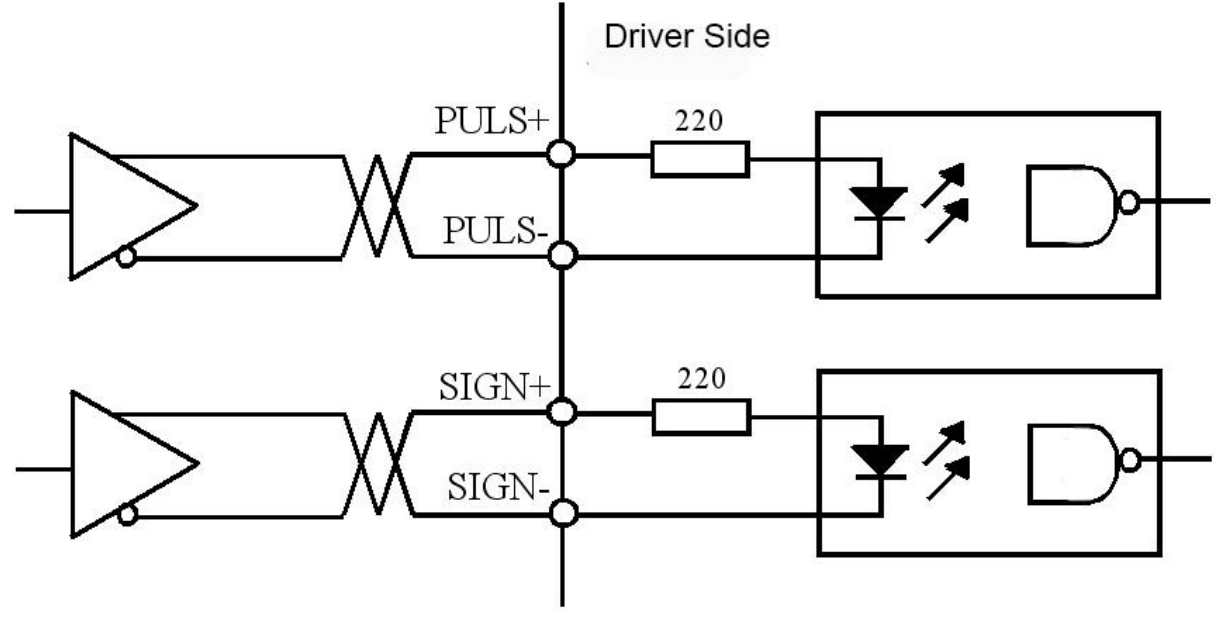

Differential drive mode in pulse input interface

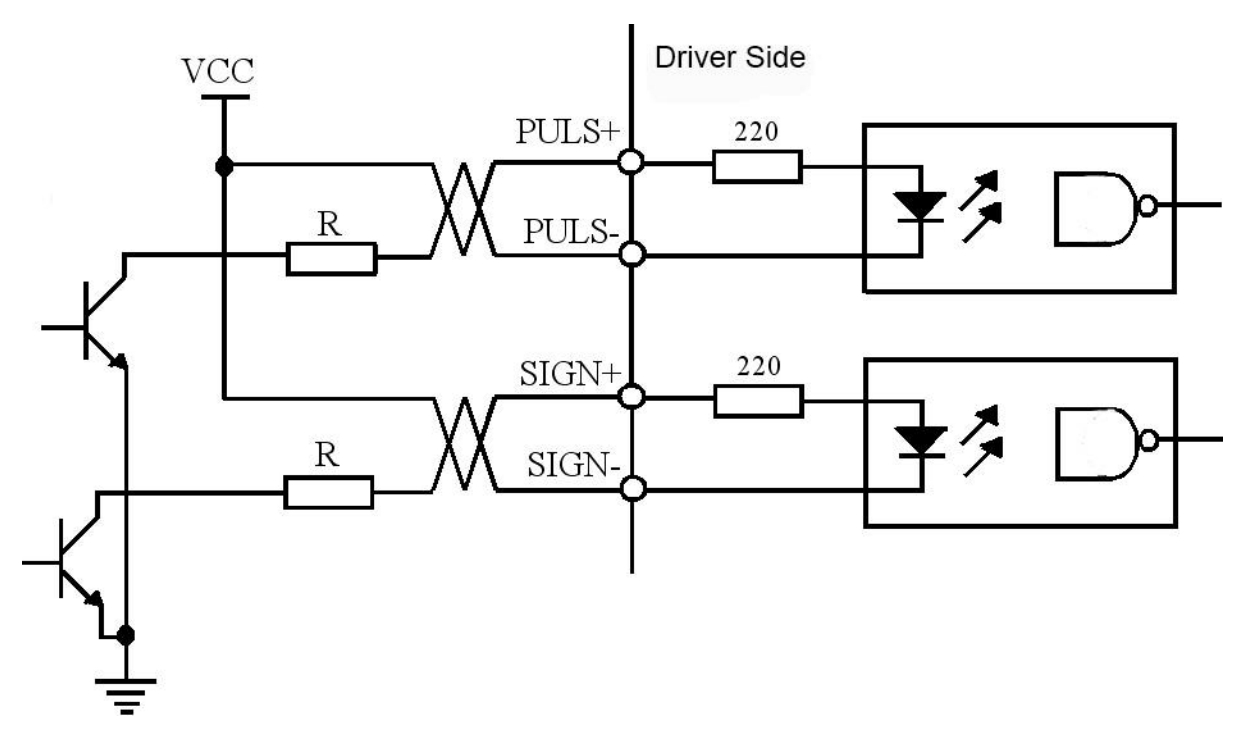

Single-ended drive mode in pulse input interface

1) in order to transfer pulse data correctly, suggest to use differential driver mode;

2) under differential mode, adopt AM26LS31、MC3487 so similar driver like RS422; 3) single-ended mode will lower movement frequency. According to pulse input circuit, and condition that driver current is 10-15mA, 25V max voltage of external power supply, to define value of resistance R.

$$
\mathbf{N} \in \mathbf{M} \times \mathbf{M}
$$

Experience data: VCC=24V, R=1.3~2k;VCC=12V, R=510~820 $\Omega$ ;

VCC=5V, R= $82$ ~120 $\Omega$ .

4) under single-ended mode, user offer external power. And attention that if current polarity inverse connected, will lead to malfunction of driver.

5) Pulse input mode is as follow diagram, pulse frequency should be ≤500kHz.

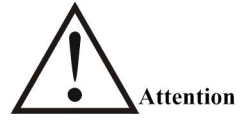

 The pulse input mode of both channel 1 and channel 2 is defined by P1.14, P2.14 is invalid.

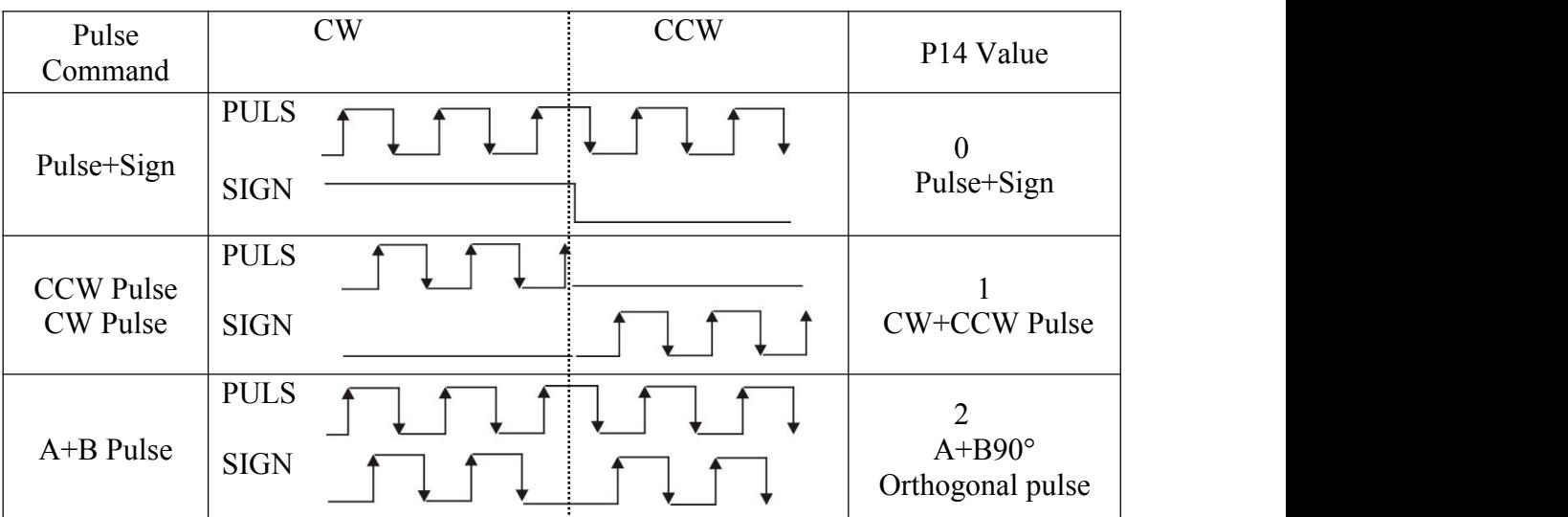

#### Pulse Input Mode

#### Pulse input sequence parameter

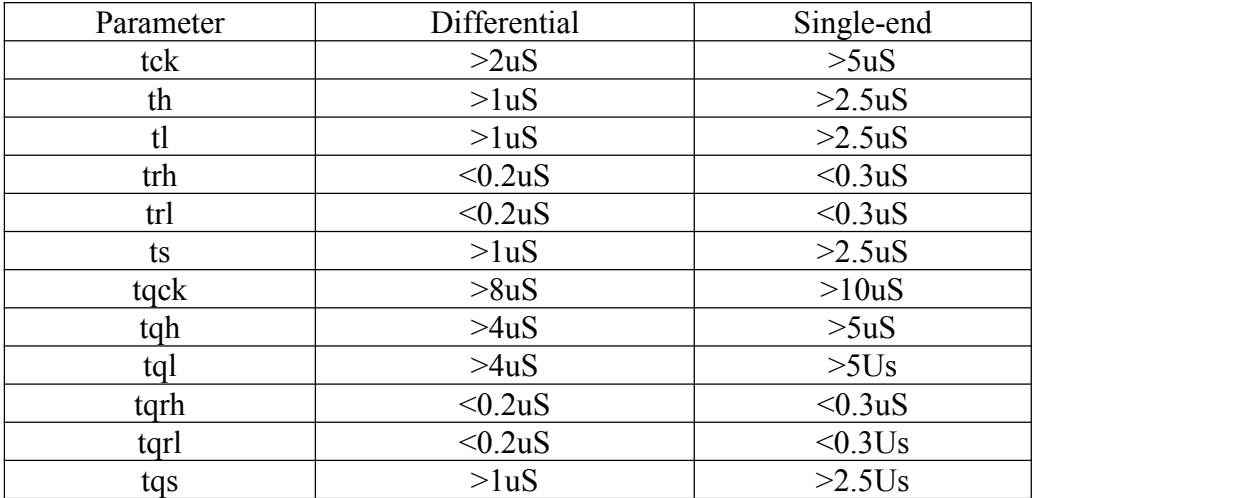

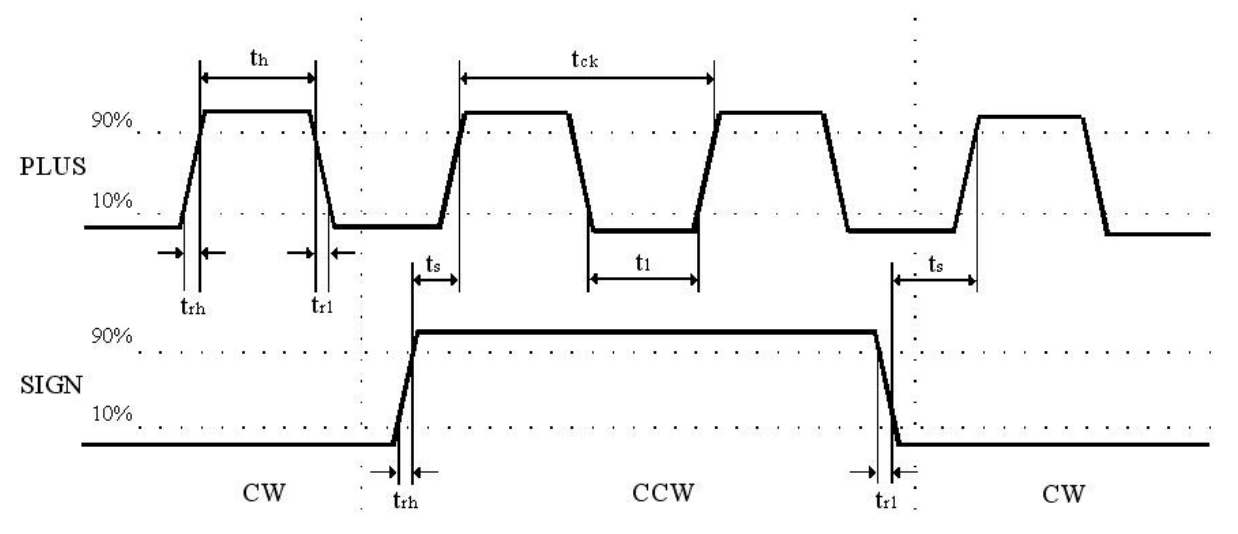

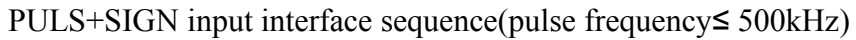

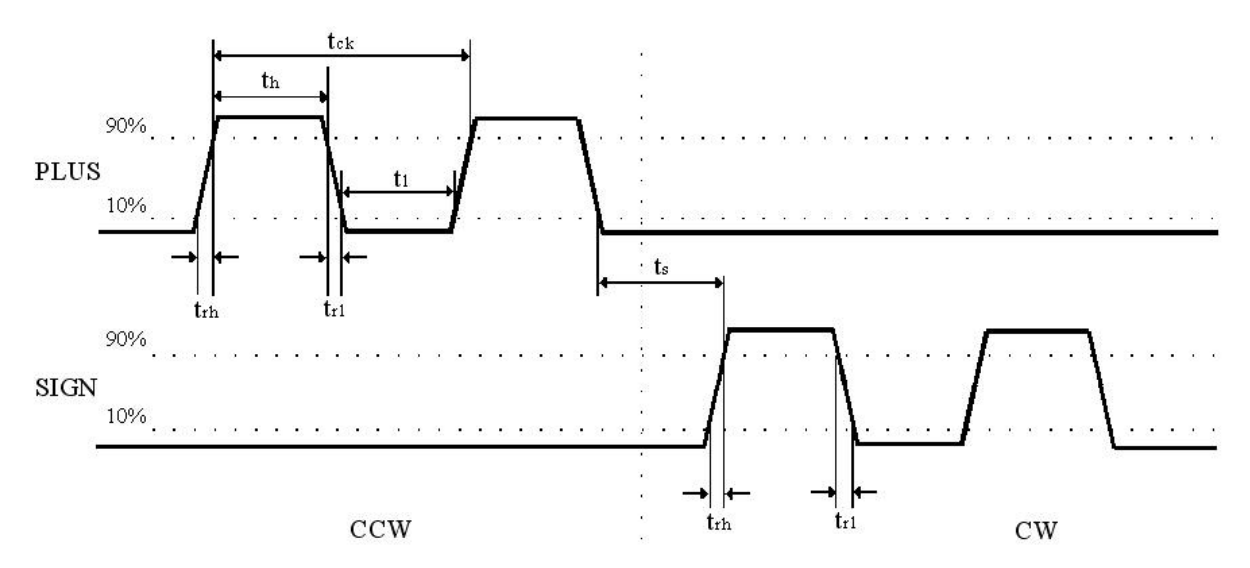

CW+CCW pulse input interface sequence(pulse frequency≤ 500kHz)

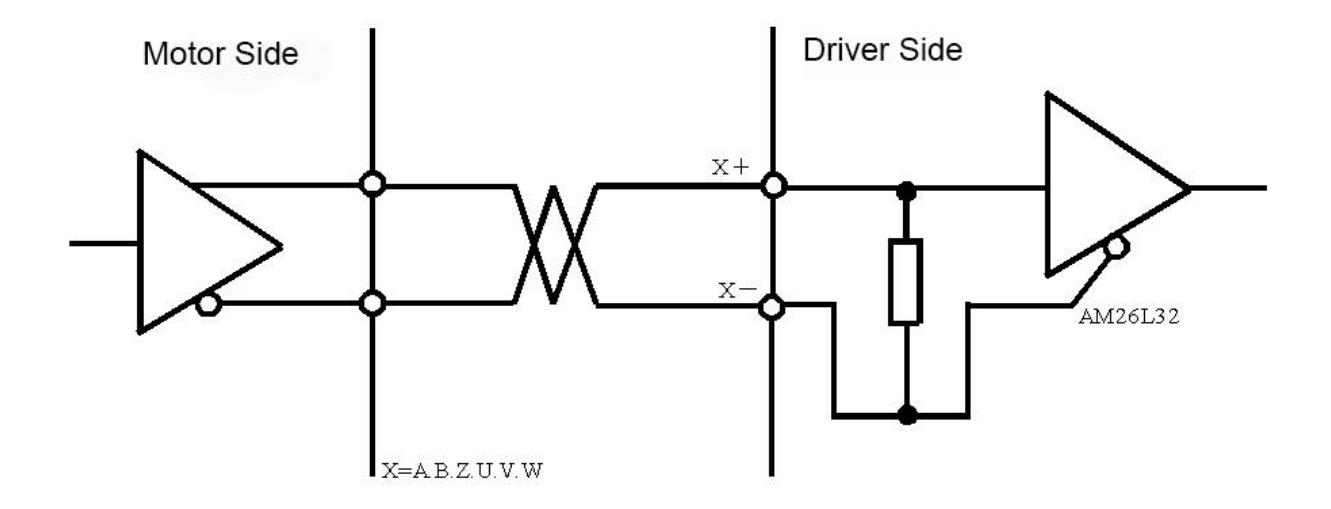

Servo motor optical encoder input interface

## <span id="page-23-0"></span>**Chapter 4 Parameter**

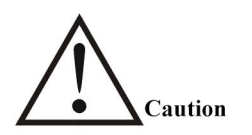

- The operator should learn about parameters meaning, wrong setting will lead to malfunction of driver and casualty.
- Suggest to adjust parameter when motor is still.

Pa.xx, a=1, means channel 1, a=2 means channel 2.

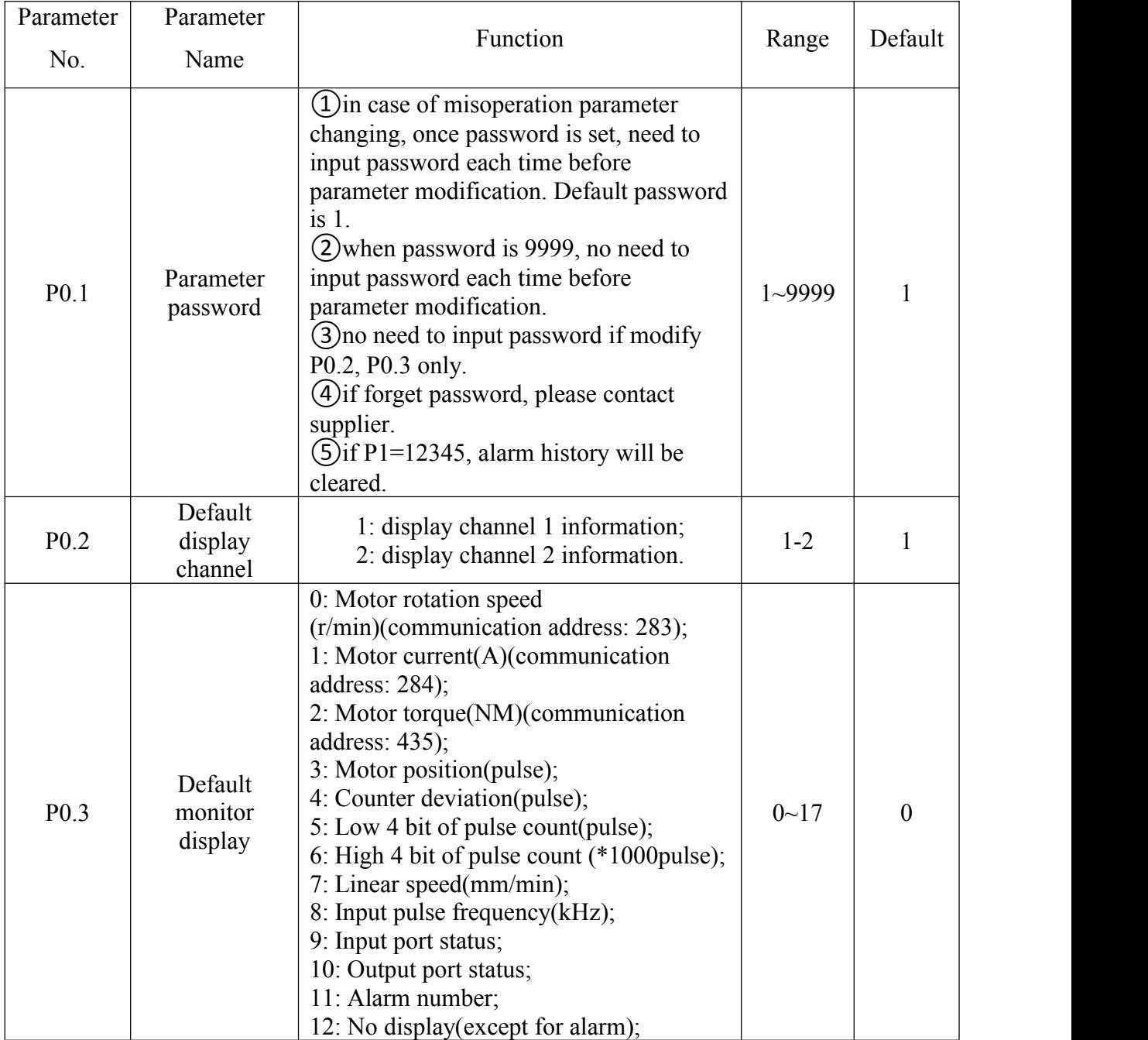

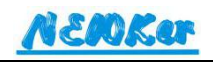

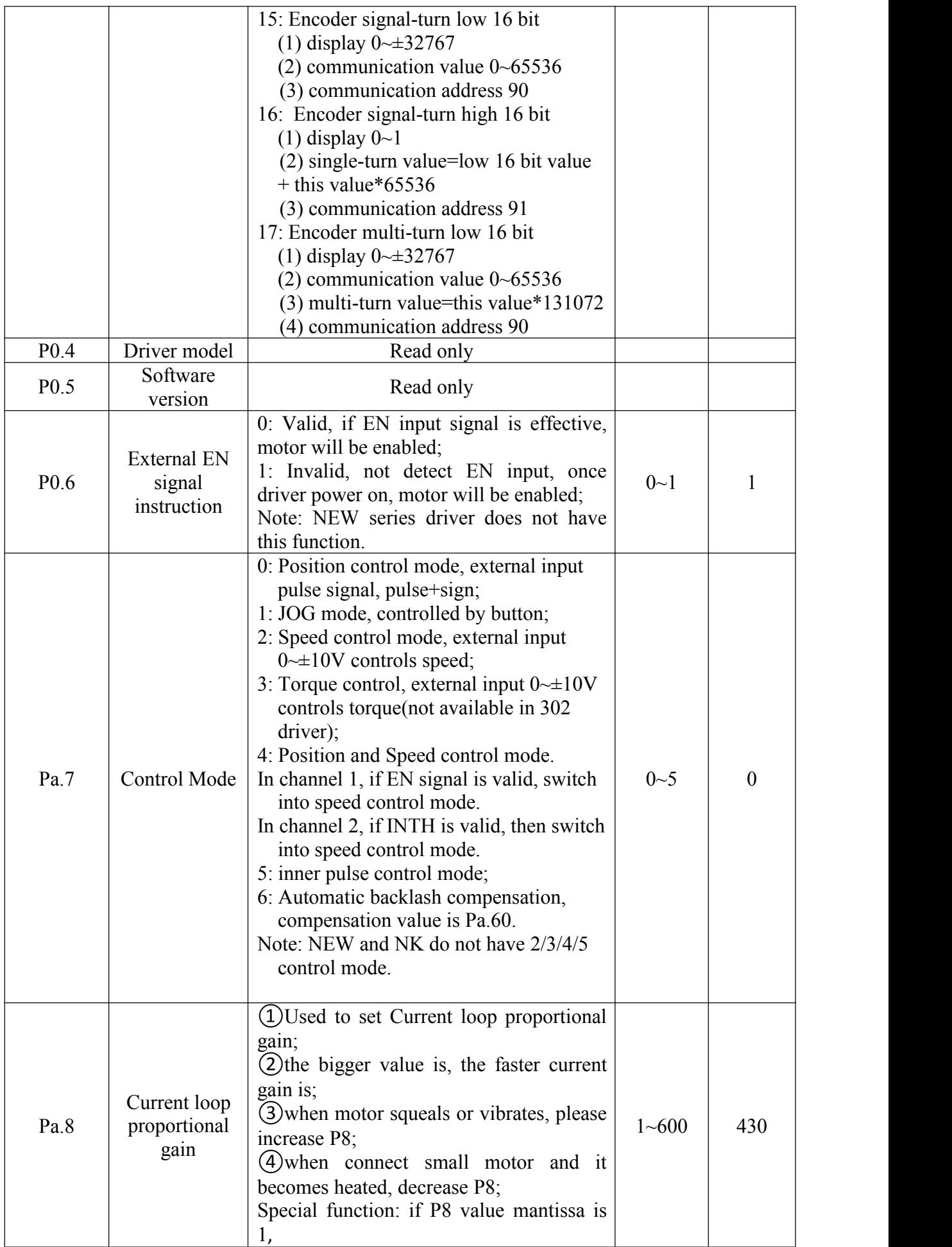

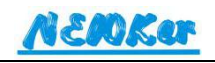

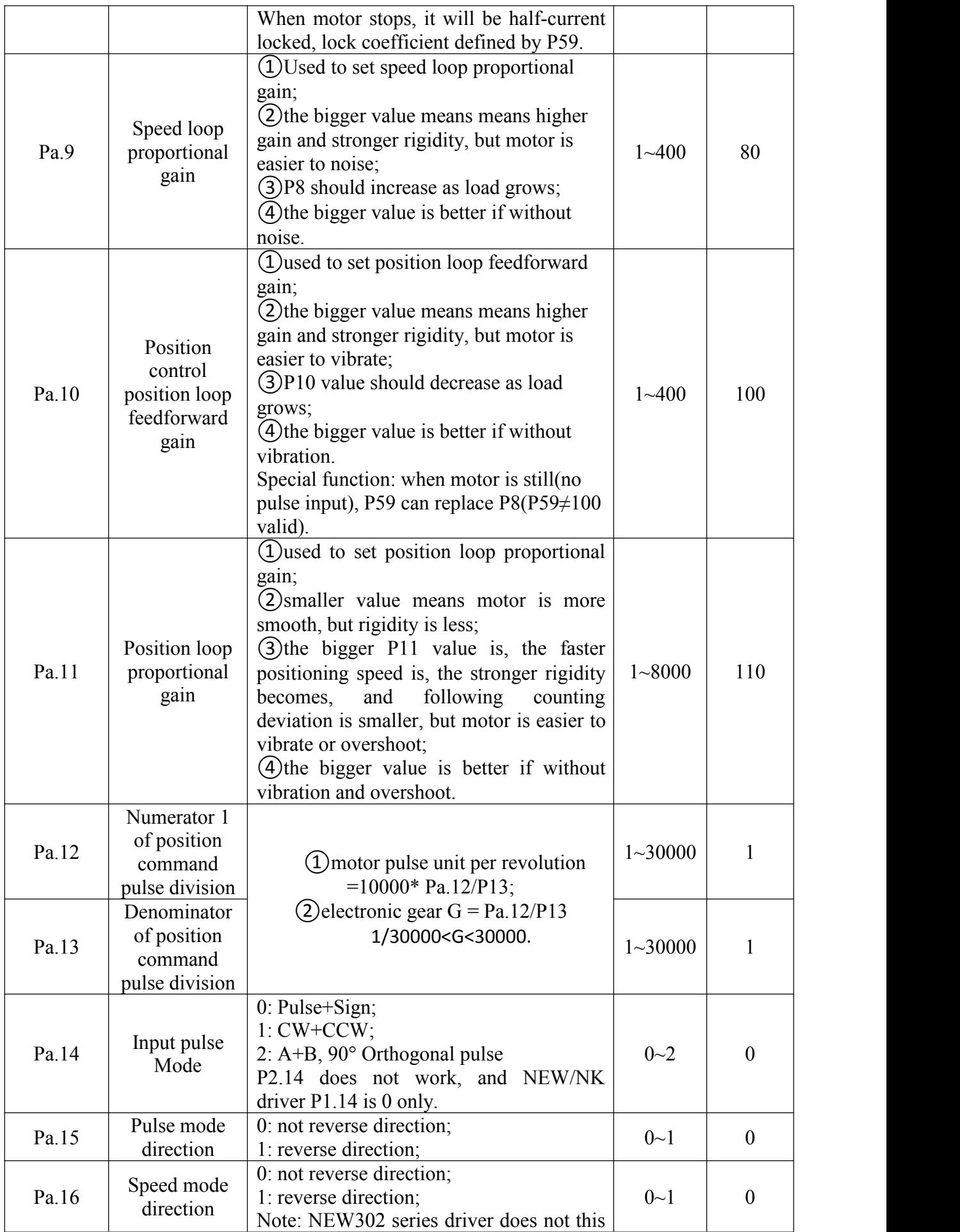

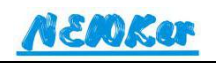

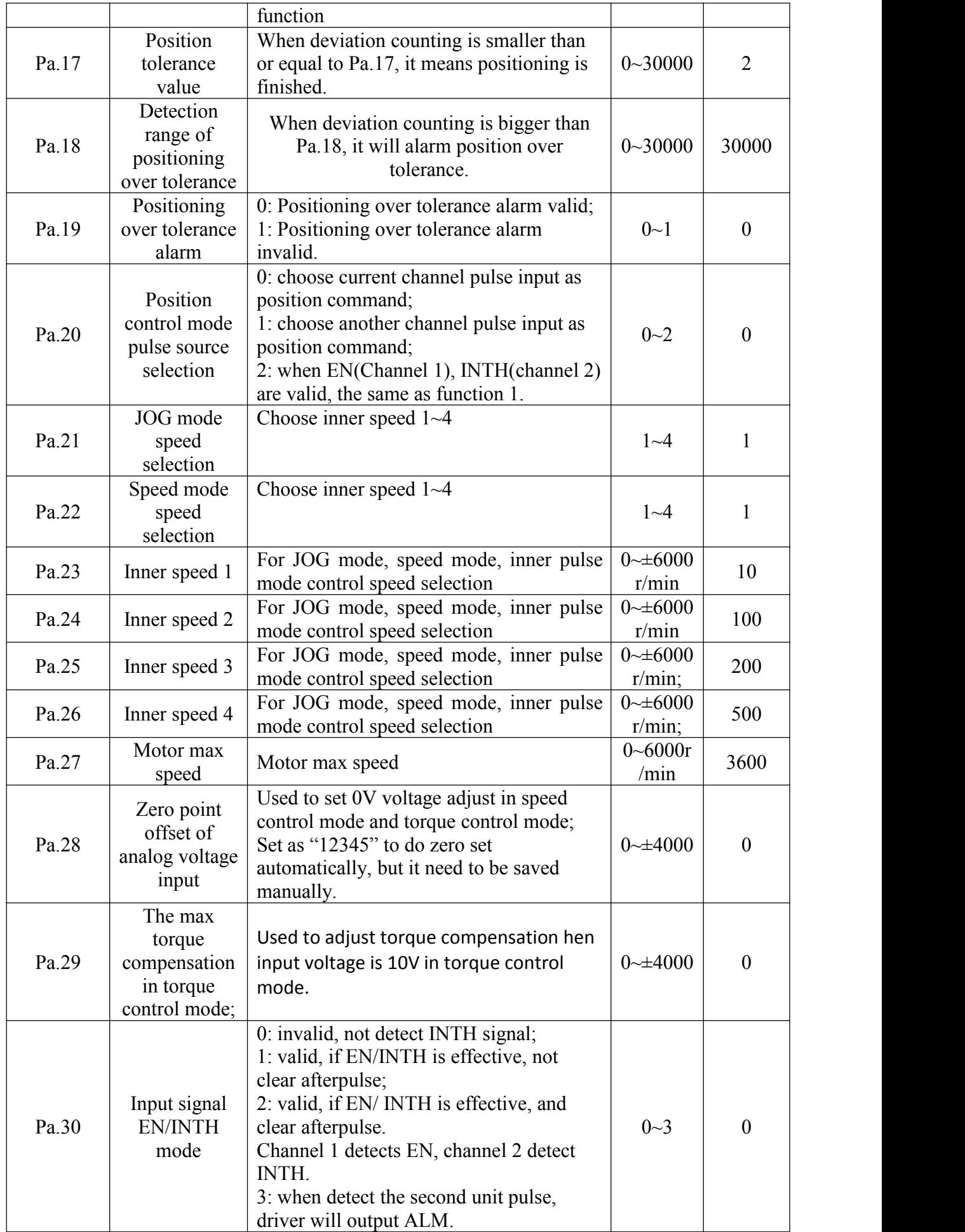

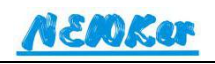

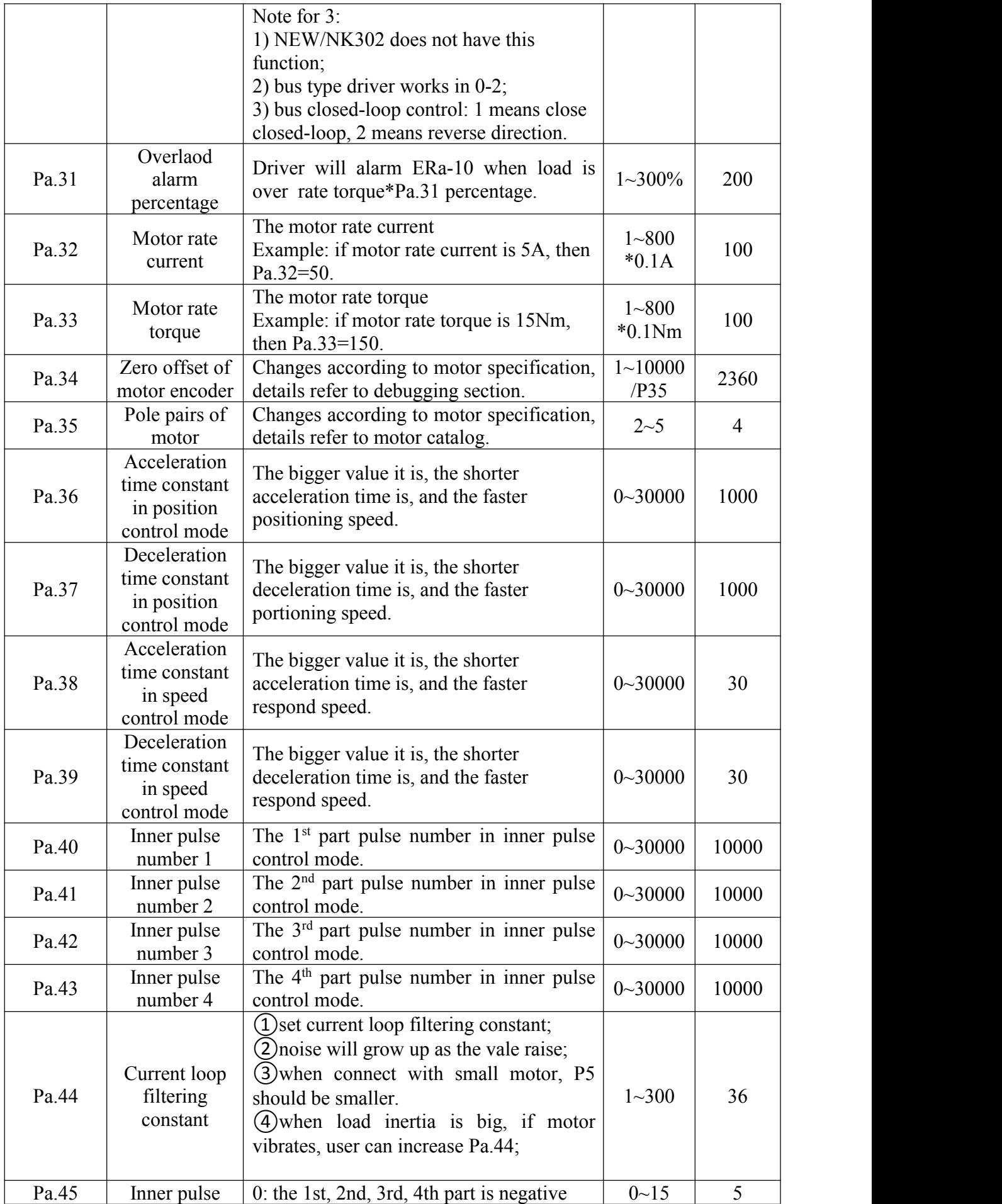

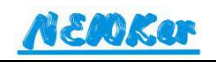

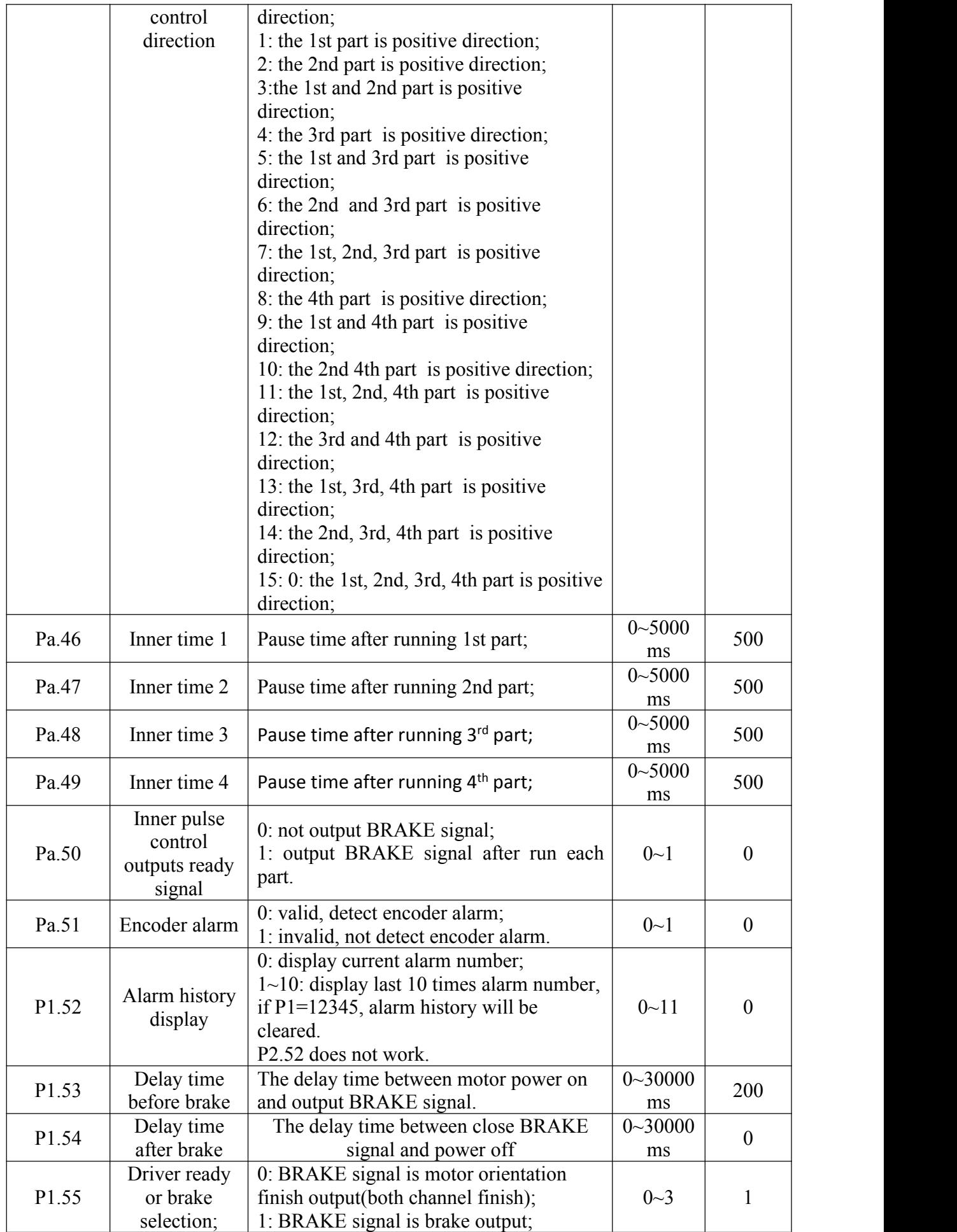

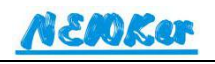

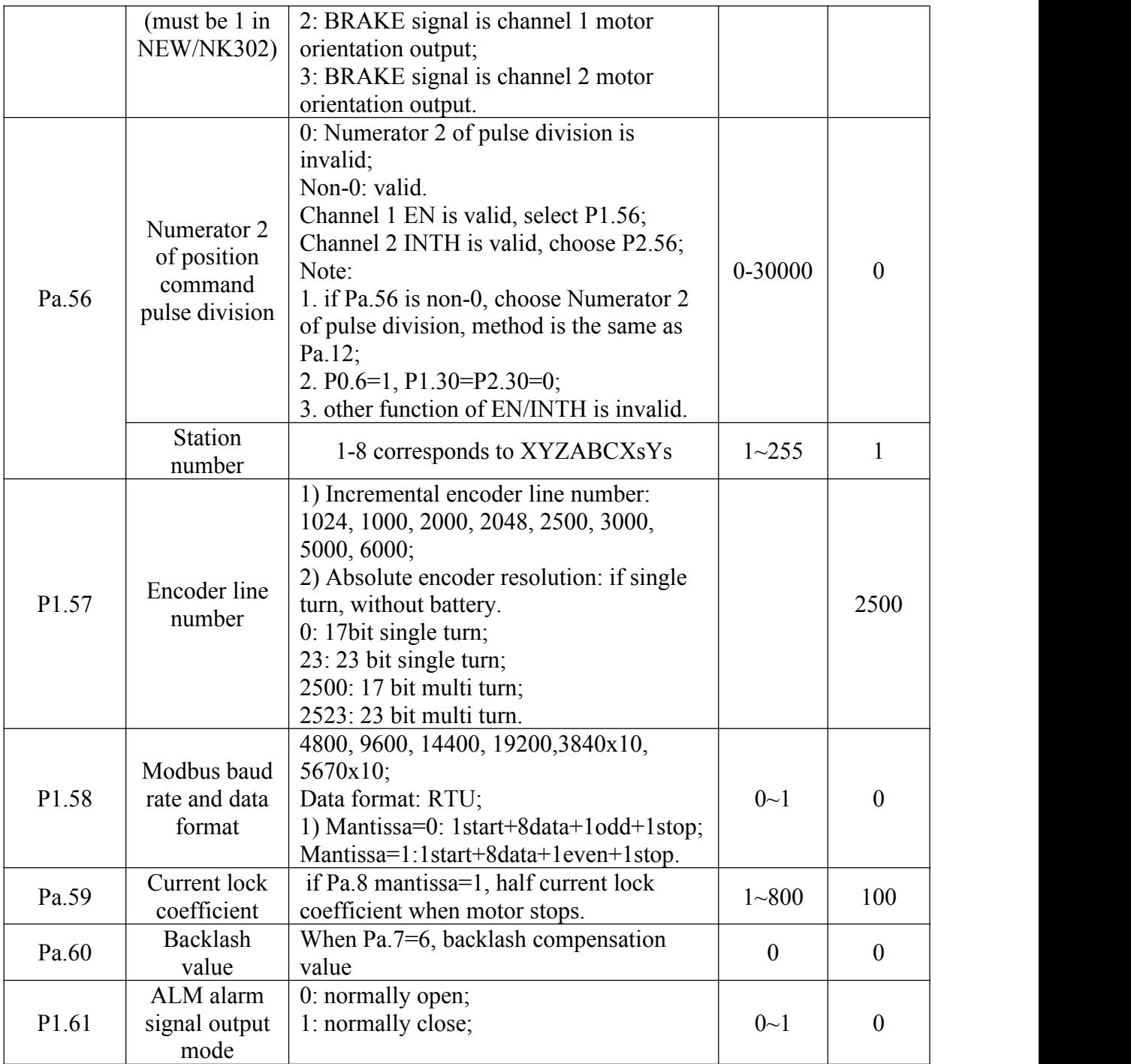

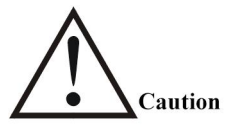

Suggest to adjust parameter when motor keep still.

- Parameter Pa.20 setting or modify only can be done when power on driver;
- All parameter setting(except for Pa.34) can be done through pressing "Enter", not need to restart driver. But if user want to save the parameter setting, the parameter writing operation is necessary.
- $\bullet$  a in parameter number mans channel number, a=1 means channel 1, a=2 means channel 2.
- After powering off driver, must wait for more that 30 seconds before power on again.
- When driver is used in cnc machine, and without connection with NEWKer cnc controller, P12 and P13 can be setas follows:

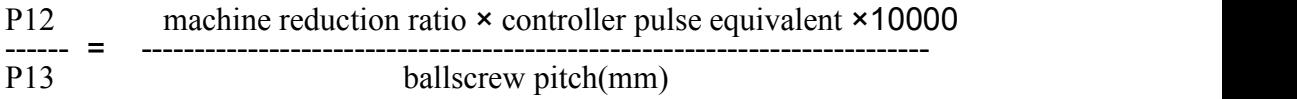

Note: pulse equivalent of general cnc controller is 0.001mm.

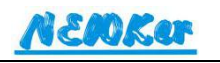

## <span id="page-31-0"></span>**Chapter 5 Display and Parameter operation**

## <span id="page-31-1"></span>**5.1 Driver display**

Servo driver panel includes 6pcs of LED digital display, 4 buttons. Digital display is used showing status and parameters of servo driver; buttons are used to read and modify driver parameter.

The normal display of driver includes following 12 types:

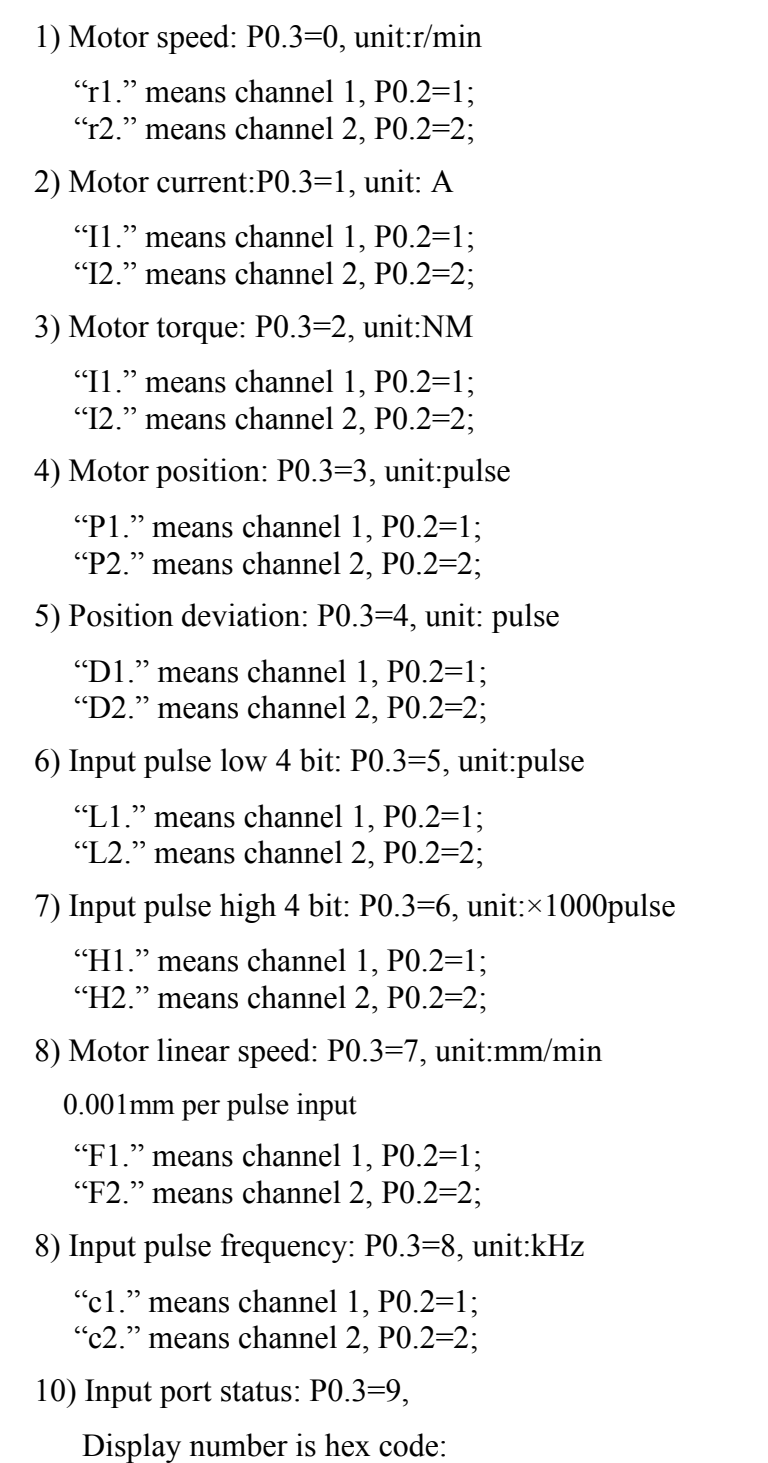

- **EAOKer** 
	- D0=1 means EN input is valid;
	- D<sub>1</sub>=1 means INTH input is valid;
	- 11) Output port status: P0.3=10
		- Display number is hex code:
		- D0=1 means SRDY output is valid;
		- D<sub>1</sub>=1 means ALM output is valid;
		- D2=1 means BRAKE output is valid;
	- 12) Motor alarm display: P0.3=11,
		-
		- if P0.1=12345, alarm history will be cleared.
	- 13) No display(except for alarm), P0.3=12.

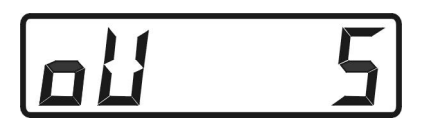

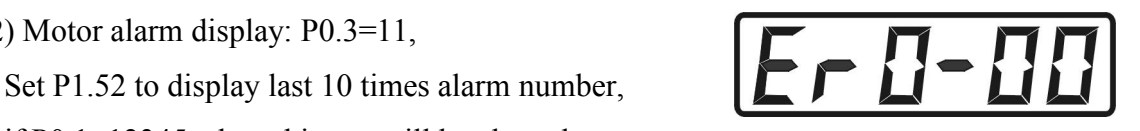

## <span id="page-32-0"></span>**5.2 Button operation**

The buttons contain "↑", "↓", "**Mode**", "**Enter**", used to read and set parameter.

"↑": parameter number or value increase, or motor rotates forward in JOG mode.

"↓": parameter number or value decrease, or motor rotates backward in JOG mode

"**Mode**": function switch, or current cursor move left.

"**Enter**": function enter, or value input enter.

In normal display, press "**Mode**" to switch among ①"Main Parameter", ② "Channel 1 parameter" ③"Channel 2 parameter", ④ "Parameter write", ⑤"Parameter initialize".

During switch, press "↑" to back monitoring display.

① "Main Parameter": P0.1~P0.6

② "Channel 1 parameter": P1.7~P1.56

③ "Channel 2 parameter": P2.7~P2.56

④ "Parameter write":

⑤ "Parameter initialize"

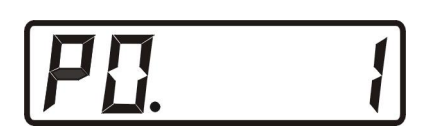

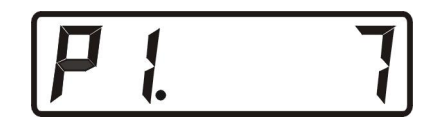

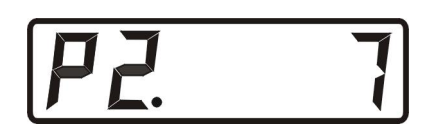

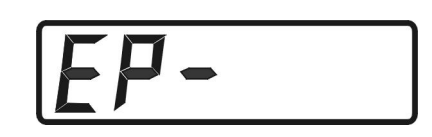

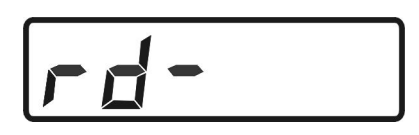

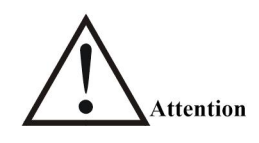

● Before input driver password, user only can switch among ①"Parameter", ② "Channel 1 parameter" ③"Channel 2 parameter", only able to read parameter, input password and modify P0.3 and P0.3, can not modify other parameters.

## <span id="page-33-0"></span>**5.3 Parameter setting**

### <span id="page-33-1"></span>**5.3.1 Parameter choose**

- 1) under normal display, press "Mode" Button to enter into ①" Main Parameter" or ② "Channel 1 parameter" or  $\circled{3}$ "Channel 2 parameter"
- 2) press "↑" or "↓" to switch parameter number, press "Enter".

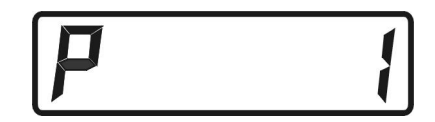

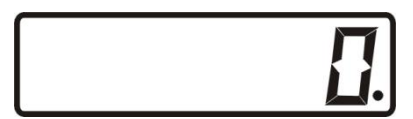

3) press " $\uparrow$ " to increase 1, or " $\downarrow$ " to decrease 1, press "Mode", cursor will move left, press "Enter" to confirm or enter setting.

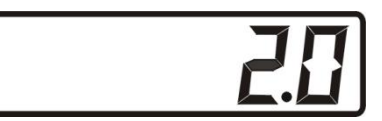

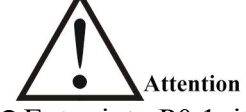

- Enter into P0.1, it just show 0, namely not show password.
- Before input password, all parameter setting is invalid, and going to back monitor display.

## <span id="page-33-2"></span>**5.3.2 Password input and modify**

Every time when power on driver, it is necessary to input password before modify parameter, namely set P0.1 parameter, default value is 1.

Before modifying password, user need to input original password. If user forgets password, please contact supplier.

When set P0.1=9999, it will be unnecessary to input password after next time power

on.

## <span id="page-33-3"></span>**5.3.3 Parameter writing**

In monitoring display, press "Mode" switch into "Parameter writing" mode.

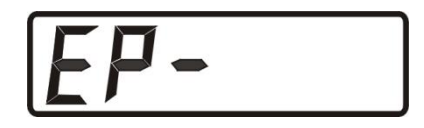

If user want to save the parameter, need to do parameter writing operation. After switch into Parameter writing mode, press "Enter" for 3~5 seconds, parameter will be written into inner EERPROM, after finishing writing, display will show:

## <span id="page-34-0"></span>**5.3.4 Parameter initialize**

In monitoring display, press "Mode" to switch into "Parameter initialize" status.

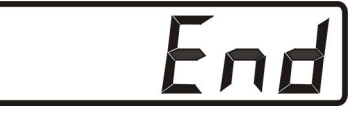

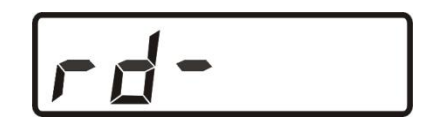

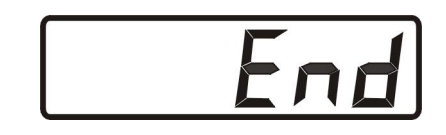

When user need to set driver parameter back to default value, please press "Enter" for 3~5 seconds, display will show "End". then all parameter except for password will be set as default value, but still did not write into EEPROM, please do parameter writing(5.3.3) again.

Attention

P0.1, Pa34, Pa.35 parameter can not be initialized.

Press "Enter" back to monitor display.

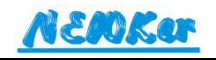

## <span id="page-35-0"></span>**Chapter 6 Debug**

Attention

- Driver and motor should connect with earth, PE terminal should be grounded..
- Driver power should be supplied by isolated transformer, in order to make sure safety and anti-jamming capability.
- Only after make sure correct connection, can power on driver.
- If driver alarms, make sure trouble removal before power on driver again.
- After power off driver and motor, do not touch them within 5 minutes, in case of electric shock.
- After running for a period, driver and motor may be heated, careful of burns.

## <span id="page-35-1"></span>**6.1 Sequence diagram**

#### <span id="page-35-2"></span>**6.1.1 Power connection**

Power connection refers to diagram 7-1, and connect power as following steps:

1) connect power into main circuit power input terminal(R,S,T) through

electromagnetic contractor;

2) delay for 1.5 seconds after power on, Servo ready signal(SRDY) is on, now driver is ready to receive enable signal(EN), if detect EN valid, driver output is effective, motor is under excitation and powers on. If detect EN invalid or alarm on, close motor excitation, motor is in free status.

3) when servo enable and power are switched on together, motor excitation will be on in 1.5 seconds.

4) frequently power on and off, may damage soft start circuit and energy consumption braking circuit, the frequency of switching on and off should be limited 5 times within 1 hour, under 30 times every day. If driver or motor malfunctioned because of over heat, please wait for 30 minutes to cool it before power on again.

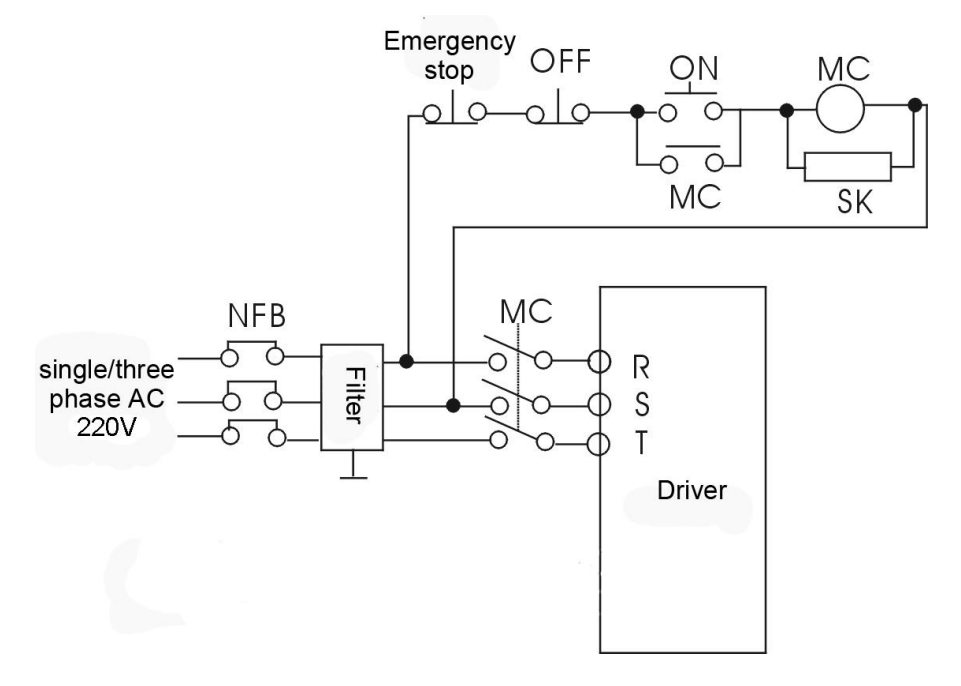

Power connection diagram 7-1

<span id="page-36-0"></span>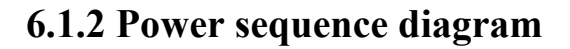

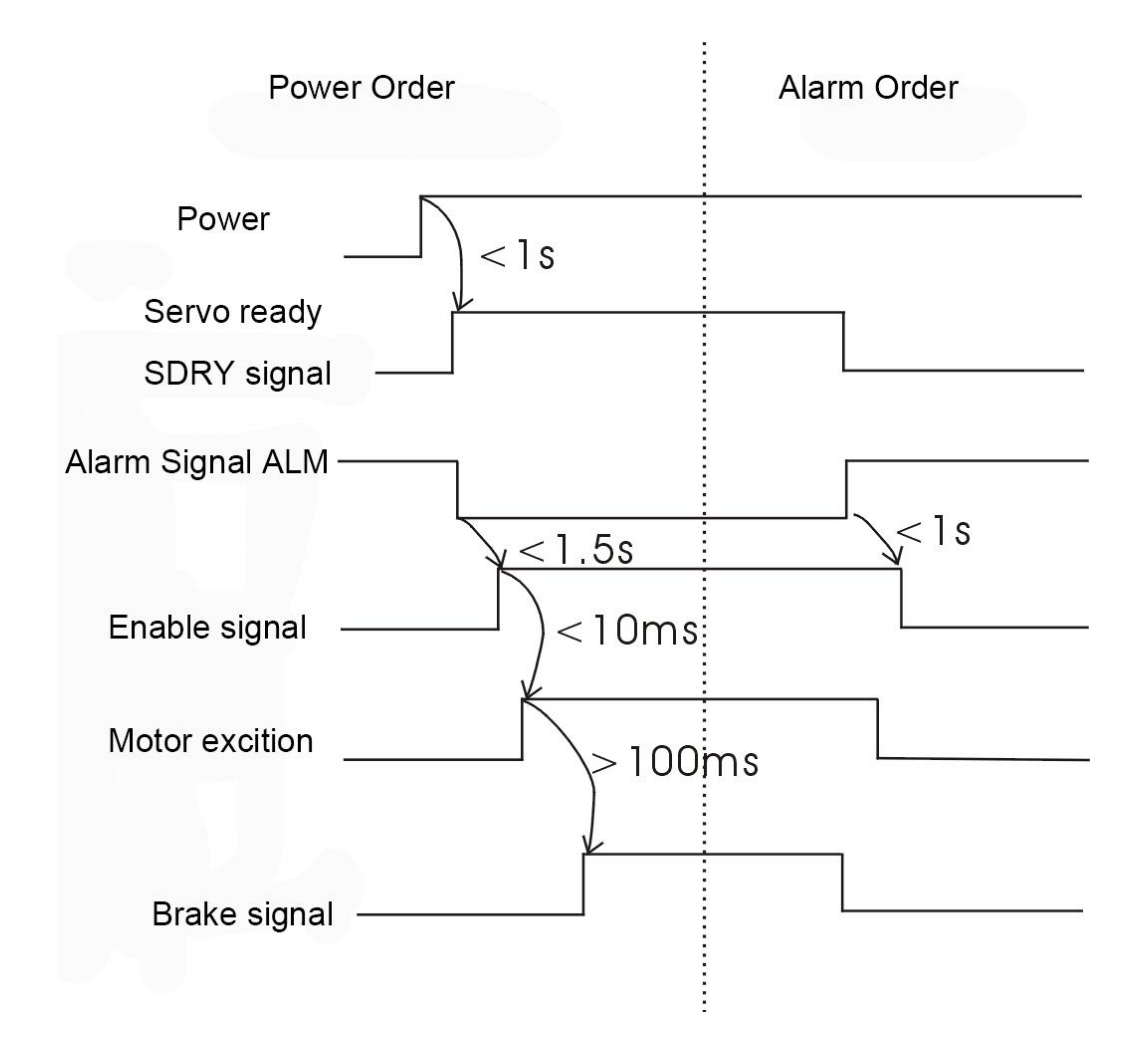

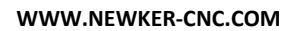

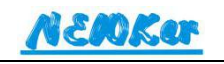

## <span id="page-37-0"></span>**6.2 Brake connection**

Mechanical brake is used to lock the vertical or slant platform which connects with motor, preventing it from dropping off for gravity after power off. The brake function requires the motor with brake.

Driver BRAKE signal controls intermediate reply which is used to control brake supply(offered by user). when driver powers on and motor excitation, BRAKE signal will be on after the delay time defined by P53. if power off or servo alarms, BRAKE signal will be off automatically, and cut off motor excitation after delay time by P53.

When connect BRAKE signal, please make sure capacity of brake supply, and must connect free-wheeling diode as surge absorber, as following picture:

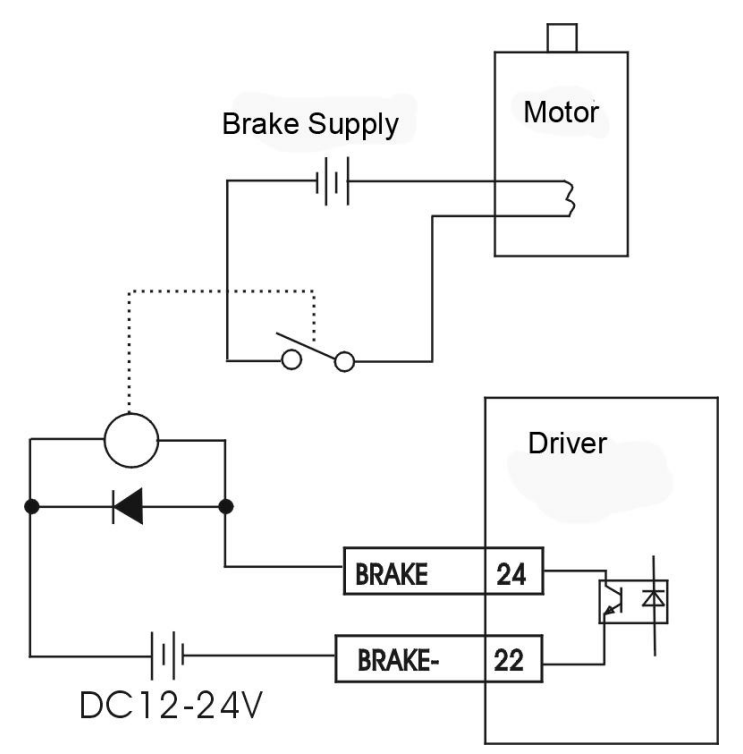

## <span id="page-37-1"></span>**6.3 Running**

#### <span id="page-37-2"></span>**6.3.1 Checking before running**

After connection, please check following items before powering on:

- **Are power terminals connected well? Is input voltage correct?**
- **Is power cable or motor cable is short circuited or grounded?**
- **Is control signal terminal connected well? Are power polarity and sie correct?**
- **Are driver and motor fixed well?**
- **Does motor shaft connect without load?**

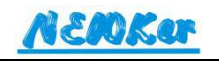

## **Check if Pa.32(rate current) and Pa.33(rate torque) corresponds to configuration on motor label**

### <span id="page-38-0"></span>**6.3.2 JOG control mode**

When driver parameter Pa.7=1, driver is in JOG control mode.

When Pa.7=1, press "↑", motor will rotate forward, release button, motor will stop. Speed is set by Pa.21.

When Pa.7=1, press "↓", motor will rotate backward, release button, motor will stop. Speed is set by Pa.21 .

Acceleration time constant in JOG mode can be adjusted by Pa.38; Deceleration time constant in JOG mode can be adjusted by Pa.39.

#### <span id="page-38-1"></span>**6.3.3 Position control mode**

When Pa.7=0, or Pa.7=4, driver is in position control mode. The speed is controlled by input pulse frequency, running direction is set by input direction and Pa.15, input pulse mode is set by  $P1.14$  while P2.14 is invalid; pulse input channel is defined by Pa.20.

When P30=1 or 2, and INTH signal is valid, the position control mode is disabled.

electronic gear is defined by Pa.12 and Pa.13.

**Note:**

Acceleration time constant in position control mode can be adjusted by Pa.36; Deceleration time constant in position control mode can be adjusted by Pa.37.

## <span id="page-38-2"></span>**6.3.4 Speed control mode**

When Pa.7=2, or Pa.7=4( channel 1 EN signal is valid, channel 2 INTH is valid), driver is in position control mode.The max speed is defined by Pa.22. Th max speed refers to running speed when input 10V analog voltage.

Running speed is defined by voltage of Vin1or Vin2; direction is defined by Vin1,Vin2 sign and Pa.16.

Negative dead area voltage in speed control mode can be adjusted by Pa.57; Positive dead area voltage in speed control mode can be adjusted by Pa.58.

Acceleration time constant in speed control mode can be adjusted by Pa.38; Deceleration time constant in speed control mode can be adjusted by Pa.39.

When controller requires encoder feedback, connect encoder signal, signal ground(except for +5V) to controller system parallel.

## <span id="page-38-3"></span>**6.3.5 Four-part inner pulse control mode**

38

When Pa.7=5, driver is in four-part inner pulse control mode. This function is applied to fixed-length processing in automation.

After start automatically, driver will do loop from the first part to the fourth part, as following chart:

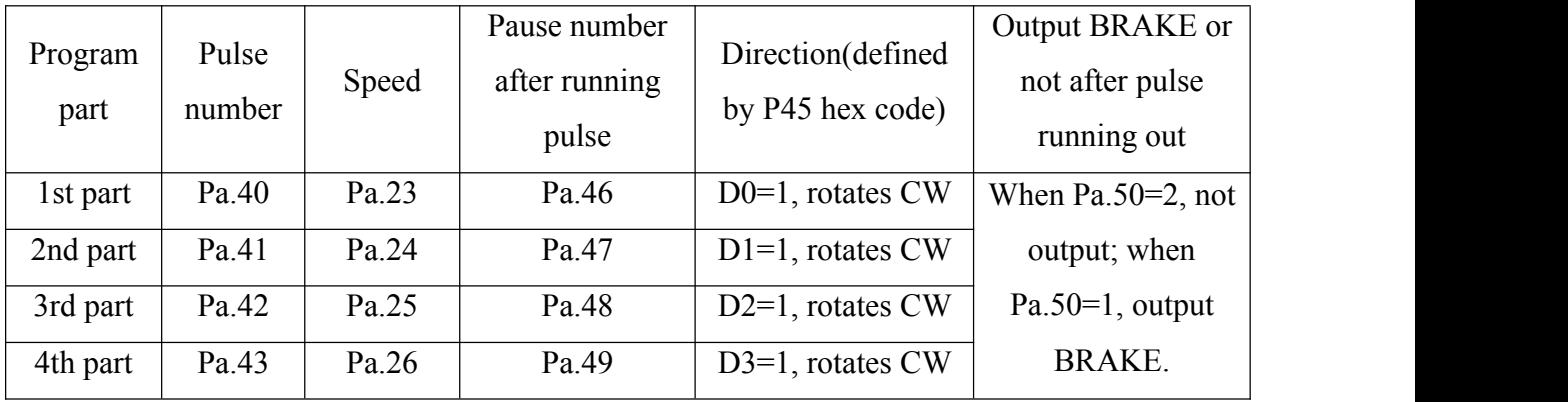

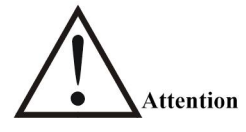

1. please pay attention to that: channel 1 and channel 2 share the BRAKE signal.

2. The width by inner pulse control= pulse number×electron gear G.

## <span id="page-39-0"></span>**6.4 Debug**

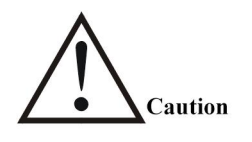

- Mistaken parameter setting may cause driver malfunction, please check parameter validity before start driver.
- Suppose to do debug without load before debug with load.

## <span id="page-39-1"></span>**6.4.1 Motor encoder zero position setting**

When motor zero position offset, it is necessary to correct it, method is as following: Open motor rear cover, set driver parameter Pa.7=1, Pa.3=1 to show motor current, rotate motor CW, CCW through JOG mode(speed from low to high), adjust motor encoder, to make the motor positive and negative current are the same and the lowest when motor is in max speed.

In case of over current alarm, speed can be adjusted from low to high step by step.

## <span id="page-39-2"></span>**6.4.2 Servo motor encoder zero position debug**

The encoder zero position in different brand motor may be different, parameter P34 is used to match encoder home position.

Set driver parameter Pa.7=1, Pa.3=1 to show motor current, rotate motor CW, CCW through JOG mode(speed from low to high), adjust Pa.34, to make the motor positive and negative current are the same and the lowest when motor is in max speed.<br>Every time when P34 is changed, must do writing operation and restart driver.

In case of over current alarm, speed can be adjusted from low to high step by step.

## <span id="page-40-0"></span>**6.4.3 Rigidity and gain adjustment**

**Speed loop proportional gain parameter Pa.9**: the bigger value means means higher gain and stronger rigidity, but motor is easier to noise; the bigger value is better if without noise.

**Current loop proportional gain Pa.8:** the bigger value means the faster current gain; when motor vibrates, please increase Pa.8; when connect small motor and it becomes heated, please decrease Pa.8; Unless higher requirement, please do not change Pa.8.

**Position loop proportional gain Pa.11:** smaller value means motor is more smooth, but rigidity is less;the bigger Pa.11 value is, the faster positioning speed is, the stronger rigidity becomes, and following counting deviation is smaller, but motor is easier to vibrate or overshoot;the bigger value is better if without vibration and overshoot.

**Position control position loop feedforward gain Pa.10:**the bigger value means means higher gain and stronger rigidity, but motor is easier to vibrate; Pa.10 value should decrease as load grows; the bigger value is better if without vibration.

**Attention:**

**1. if motor squeals or noise, please increase Pa.8 value incrementally;**

**2. when motor connects with ballscrew and squeals, please decrease Pa.9 value incrementally.**

**3. when connects ballscrew, and motor vibrates, please decrease Pa.10 value incrementally. And if vibration is severe, while decreasing Pa.10 does not work, please decrease Pa.11.**

## <span id="page-40-1"></span>**6.4.4 Basic parameter setting diagram**

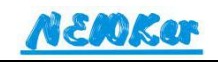

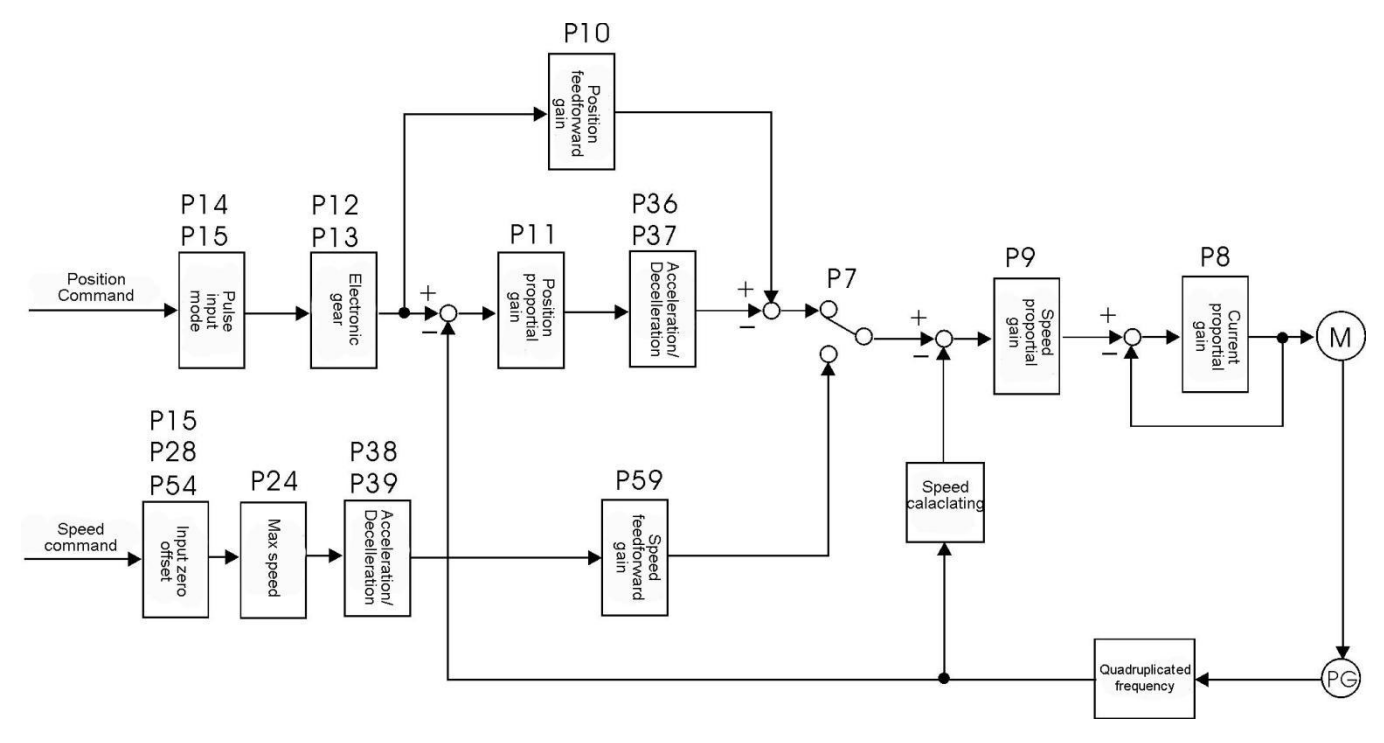

Position, Speed control diagram

#### <span id="page-41-0"></span>**6.4.5 Position resolution and Electronic gear**

Position resolution(one unit pulse travel) depends on motor per turn travel and pulse feedback Pt of encoder per turn, as following formula:

$$
\Delta 1 = \frac{\Delta s}{P_t}
$$

Δ1: 1 unit pulse travel(mm); ΔS: servo motor travel per turn(mm/turn); Pt: feedback pulse of encoder per turn(pulse/turn) Besides, there is quadruplicated frequency circuit in driver, so Pt=4×C

C is encoder line number. In NEWker driver,  $C=2500$  lines per turn, then Pt=10000 unit pule per turn.<br>Command pulse needs to multiply electronic gear G before converting into position

control pulse, so one unit command pulse travel is:

Command pulse numberator

$$
\Delta 1^* = \frac{\Delta S}{Pt} \times G
$$

<sup>G</sup> <sup>=</sup> --------------------------------------- Command pulse denominator

VEMKer

When the driver is used in cnc machine, parameter P12 and P13 is as following:

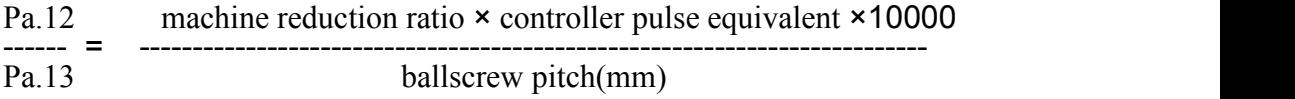

Normally, cnc controller pulse equivalent is 0.001mm.

#### <span id="page-42-0"></span>**6.4.6 Servo start and stop character debug**

Start and stop character means acceleration and deceleration time, depending on load inertia, stop frequency, and performance of servo driver with motor. Frequent start and stop, short acceleration and deceleration time, big load inertia will heat driver and motor up, lead to overload alarm, therefore used need to adjust parameter according to real situation.

1) load inertia and start/stop frequency

For high start/stop frequency application, user need to confirm if it is within limit. The frequency varies along motor type, capacity, load inertia, motor speed differ. If load inertia is M times than motor inertia, allowed motor start/top frequency and advised acceleration are as following:

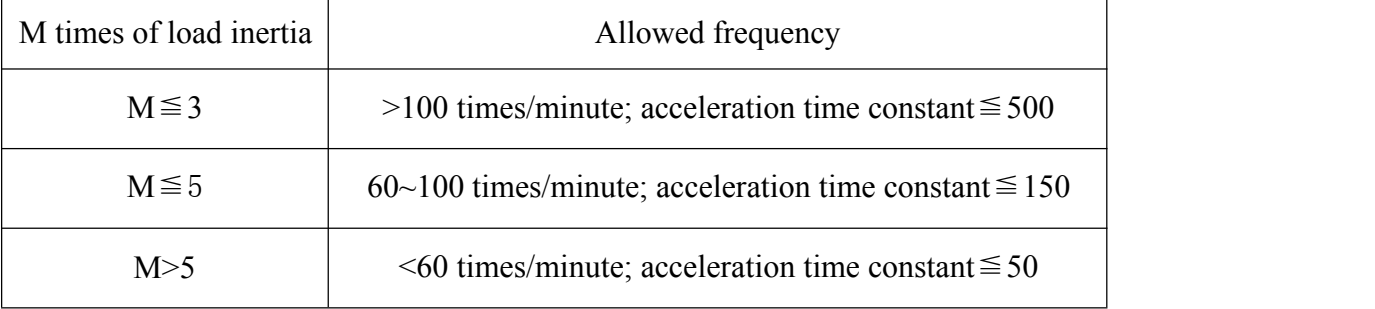

#### 2) Servo motor

Various motors start/stop frequency and acceleration time differs according to load condition, running time, load rate, condition temperature etc, please refer to motor manual and real condition to adjust parameter, in case of overheat alarm or work life decrease.

#### 3) Adjustment

Normally, the load inertia should be within the value which is 5 times than motor rate inertia. If used in big load inertia always, it is easier that main circuit is over voltage or brake malfunction during deceleration, then solution is as follows:

Increase acceleration and deceleration time, it can be set bigger, and decrease incrementally to suitable value.

- Decrease inner torque limit, and current limit value.
- Decrease motor max speed.
- Exchange bigger power, higher inertia motor.

## <span id="page-44-0"></span>**Chapter 7 Alarm**

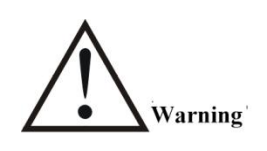

- After power off driver and motor, do not touch them within 5 minutes, in case of electric shock.
- After alarm, please do not use driver before fault is solved.
- During alarm happens, driver will display ERa-xx and flicker, a=0 means driver general alarm, a=1 means channel 1 alarm, a=2 means channel 2 alarm, xx is alarm code.
- Set P1.52, P0.3=11 to check alarm history, in order to analyse source.
- After alarm, driver parameter still can be checked or modified.

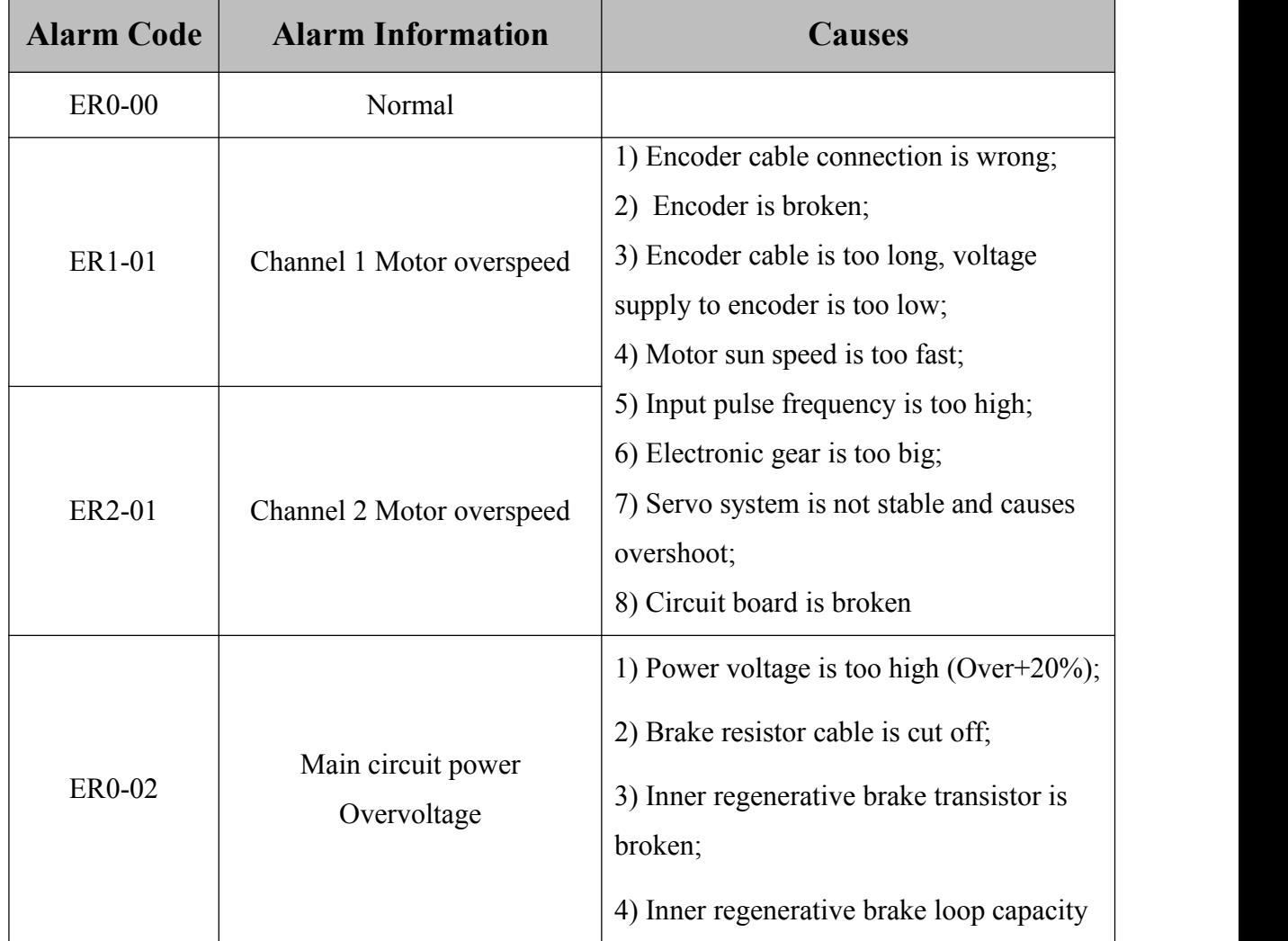

## **Alarm Code List**

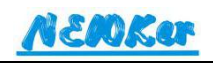

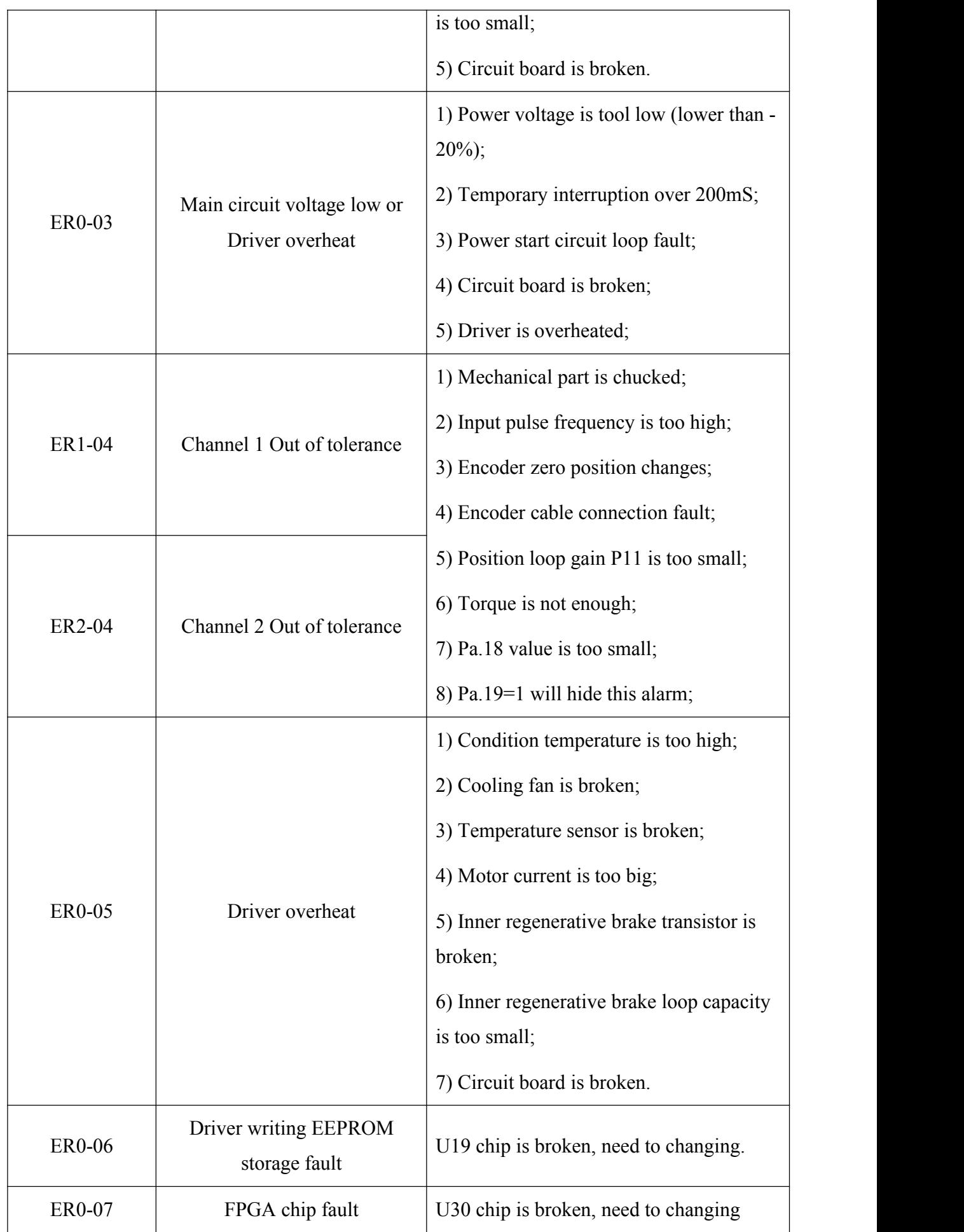

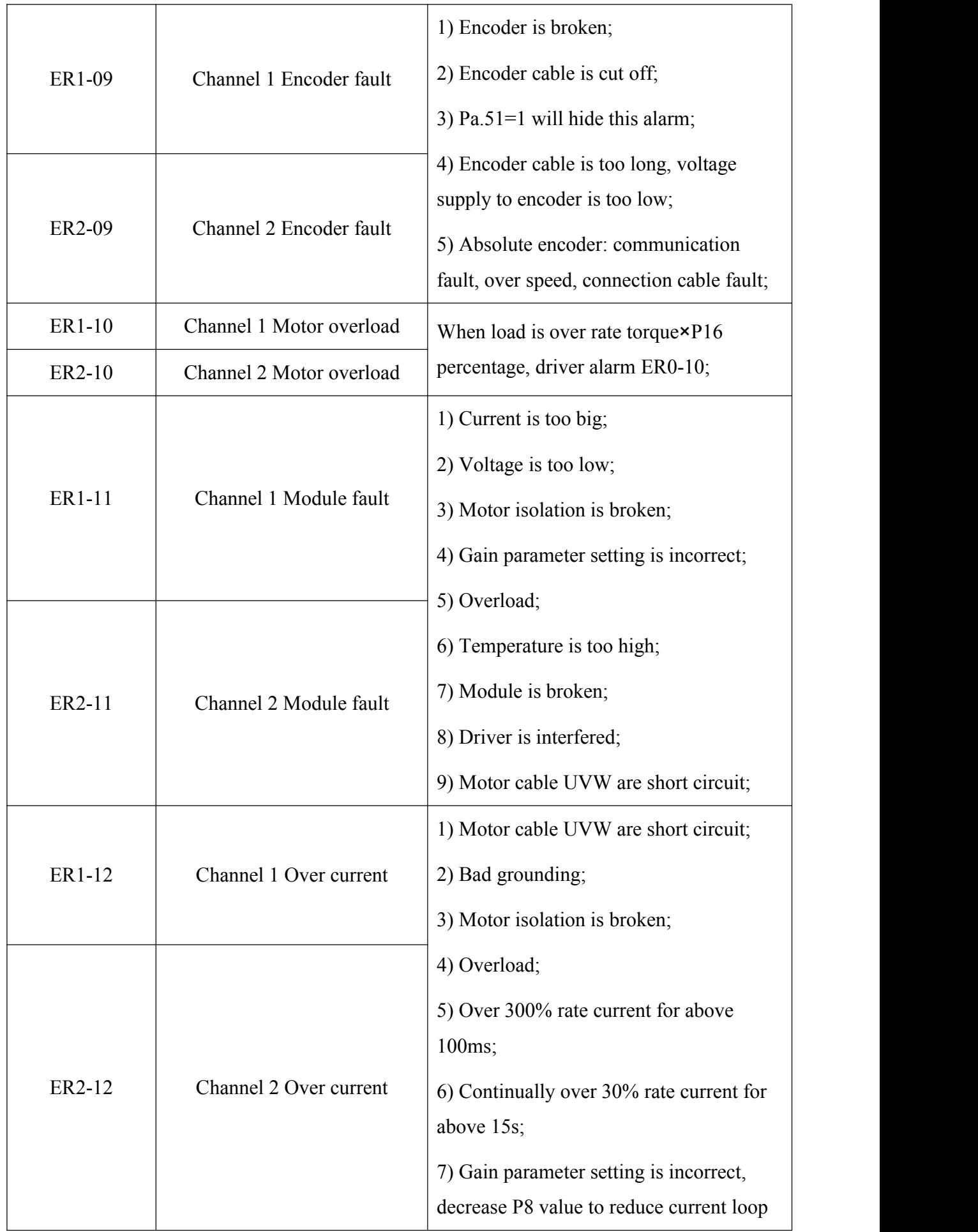

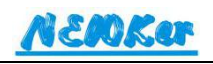

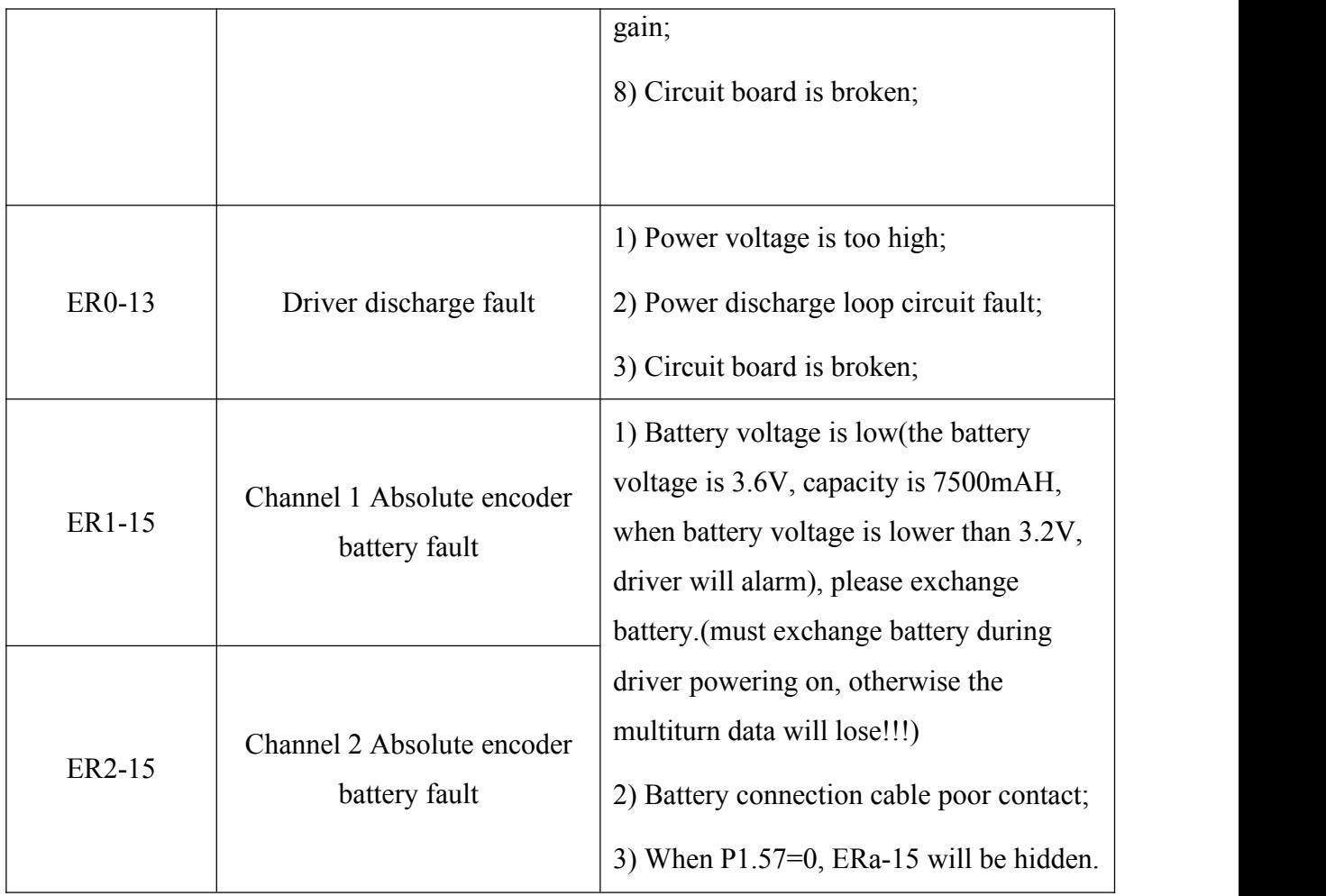

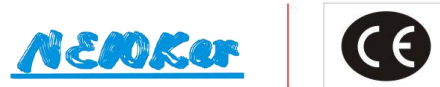

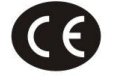

**Ideal and Practical CNC Products Manufacturer** 

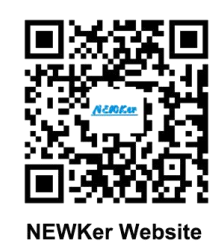

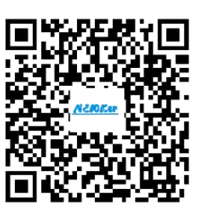

**NEWKer Youtube** 

#### CHENGDU NEWKer CNC-TECHNOLOGY CO., LTD

Address: Economic Headquarter E2, No.888 Chenglong Avenue, Longquanyi District, Chengdu City, Sichuan Province, the People's Republic of China. Website: WWW.NEWKER-CNC.COM Email: NEWKer.CNC@aliyun.com Phone: 028-84601148 Fax: 028-84609226 Skype: Newker-CNC James Whatsapp: +8618990029555